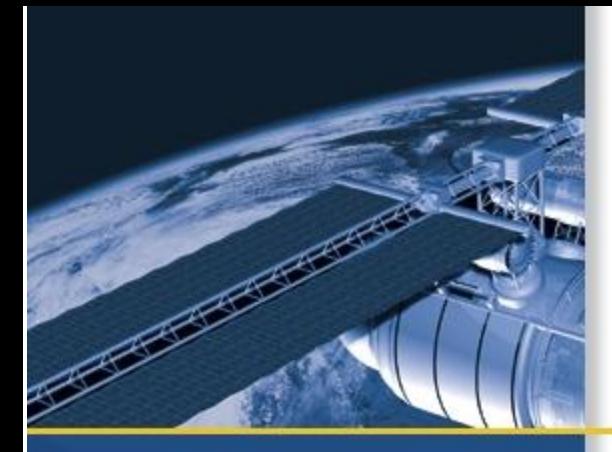

# USER GUIDE

# Condor Series GPS Modules

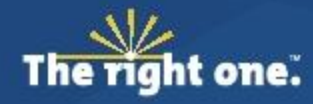

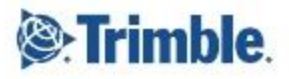

# **Safety Information**

# **Warnings and Cautions**

An absence of specific alerts does not mean that there are no safety risks involved. Always follow the instructions that accompany a Warning or Caution. The information they provide is intended to minimize the risk of personal injury and/or damage to the equipment. In particular, observe safety instructions that are presented in the following formats:

**WARNING –** A Warning alerts you to a likely risk of serious injury to your person and/or damage to the equipment.

**CAUTION –** A Caution alerts you to a possible risk of damage to the equipment and/or loss of data.

# **Operation and storage**

**WARNING –** The Condor™ GPS receiver is ready to accept NMEA commands approximately 2 seconds after power-up. If a command is sent to the receiver within this 2 second window, the receiver will ignore the command. The Condor GPS receiver will not respond to commands sent within the 2 second window and will discard any associated command data.

**WARNING –** Operating or storing the Condor GPS receiver outside the specified temperature range can damage it. For more information, see the product specifications on the data sheet.

# **Routing any cable**

**CAUTION –** Be careful not to damage the cable. Take care to avoid sharp bends or kinks in the cable, hot surfaces (for example, exhaust manifolds or stacks), rotating or reciprocating equipment, sharp or abrasive surfaces, door and window jambs, and corrosive fluids or gases.

# **AC adaptor safety**

An international adaptor kit is provided with the Condor Starter Kit.

**WARNING –** Using an incorrect AC adaptor can damage your product and may void your warranty. To use AC adaptors safely:

- Use only the AC adaptor intended for the Condor GPS timing receiver. Using any other AC adaptor can damage your product and may void your warranty.
- Do not use the AC adaptor with any other product.
- Make certain that the input voltage on the adaptor matches the voltage and frequency in your location.
- Make certain that the adaptor has prongs compatible with your outlets.
- AC adaptors are designed for indoor use only. Avoid using the AC adaptor in wet outdoor areas.
- Unplug the AC adaptor from power when not in use.
- Do not short the output connector.
- There are no user-serviceable parts in this product.
- Should damage to the AC adaptor occur, replace it with a new Trimble AC adaptor.

# **Handling**

**CAUTION –** The Condor GPS module is packed according to ANSI/EIA-481-B and JSTD-033A. All of the handling and precaution procedures must be followed. Deviation from following handling procedures and precautions voids the warranty.

**CAUTION –** Operators should not touch the bottom silver solder pads by hand or with contaminated gloves. Ensure that no hand lotion or regular chlorinated faucet water comes in contact with the module before soldering.

**CAUTION –** Do not bake the units within the tape and reel packaging. Repeated baking processes will reduce the solderability.

**CAUTION –** Follow the thermal reflow guidelines from IPC-JEDEC J-STD-020C

## **CHAPTER**

# **1**

# **Setting up the Condor Starter Kit**

u.

- System requirements
- Removing the Condor carrier board from the motherboard
- Interface protocols
- Condor LC2101 starter kit
- Setting up the starter kit
- Setting up the software toolkit

**In this chapter:** This chapter describes the elements of the Condor start er kit and how to set it up. The hard ware integration is described in Chapter 4, Condor Carrier Board.

## **System requirements**

#### **Hardware**

- · The Trimble Condor Starter Kit.
- · User-provided connectors and extension cords to connect the Condor GPS module to the computer, antenna interface, and other devices as required.
- · +24 VDC power supply.
- · User-provided equipment to analyze the PPS accuracy and a BNC connector to connect it to the Condor starter kit.

#### **Computer**

- · An office computer running a version of the Windows ® operating system (Windows 2000 or later)
- · The computer must have one of the following service packs installed:
	- Service Pack 2, for Windows Vista® or Windows XP
	- Service Pack 4, for Windows 2000

#### **System software**

- · Trimble GPS Studio software. The software is used to monitor the GPS performance of the Condor and to change its settings. The software is compatible with the Windows 2000, Windows XP, and Windows Vista operating system.
- · The National Marine Electronics Association (NMEA) protocol is an industry standard navigation data protocol. There are also proprietary query and set packets. See Appendix A, NMEA 0183 Protocol.

# **Removing the Condor carrier board from the motherboard**

**WARNING –** Before opening the interface unit, disconnect the unit from any external power source and confirm that both you and your work surface are properly grounded for ESD protection.

The Condor GPS module is secured to a carrier board and is then attached to the motherboard standoffs with Phillips head screws, allowing for removal and integration with the user's application. Follow these steps to remove the receiver from the motherboard:

- 1. Disconnect power to the enclosure.
- 2. Remove the base plate and unplug the RF cable from the receiver.
- 3. Use a small Phillips screwdriver to remove the hardware that holds the Condor GPS receiver to the motherboard.
- 4. Gently slip the board loose from the motherboard I/O connector.

## **Interface protocols**

The Condor family of GPS modules use the NMEA 0183 protocol. This is an industry standard protocol that is common to marine applications. NMEA provides direct compatibility with other NMEA-capable devices such as chart plotters, radar, and so on. The Condor GPS module supports the GGA, GSV, GSA, and RMC NMEA messages.

## **Condor LC2101 starter kit**

The Condor LC2101 GPS module is available in a starter kit or as an individual receiver and associated antenna. The starter kit includes all the components necessary to quickly test and integrate the receiver.

The starter kit includes the Condor LC2101 GPS module on a carrier board, mounted on an interface motherboard in a durable metal enclosure. The kit also contains:

- · Miniature magnetic mount antenna
- · Two additional sample Condor LC2101 GPS modules
- · Interface cable, USB
- · AC/DC power supply adapter:
	- Input: 100 – 240 VAC
	- Output: 24 VDC

*Note – The Condor LC2101 GPS module is available as an individual receiver, or with the Condor LC2101 module mounted on a carrier board.*

#### **Starter kit interface unit**

The starter kit interface unit consists of a USB interface that is compatible with most computer communication ports. Power (24 VDC) is supplied through the power connector on the front of the interface unit. The motherboard features a switching power supply which converts this voltage input to the 3.3 V required by the receiver and the antenna. The USB connector allows for an easy connection to an office computer using the USB interface cable provided in the starter kit. The metal enclosure protects the receiver and the motherboard for testing outside of the laboratory environment.

The Condor LC2101 GPS receiver, installed in the Starter Kit interface unit, is a single port receiver. Only port B is available from the carrier board header pins. A straight-in, panel-mounted RF MCX connector supports the GPS antenna connection. The center conductor of the MCX connector also supplies +3.3 VDC for the low-noise amplifier of the active antenna.

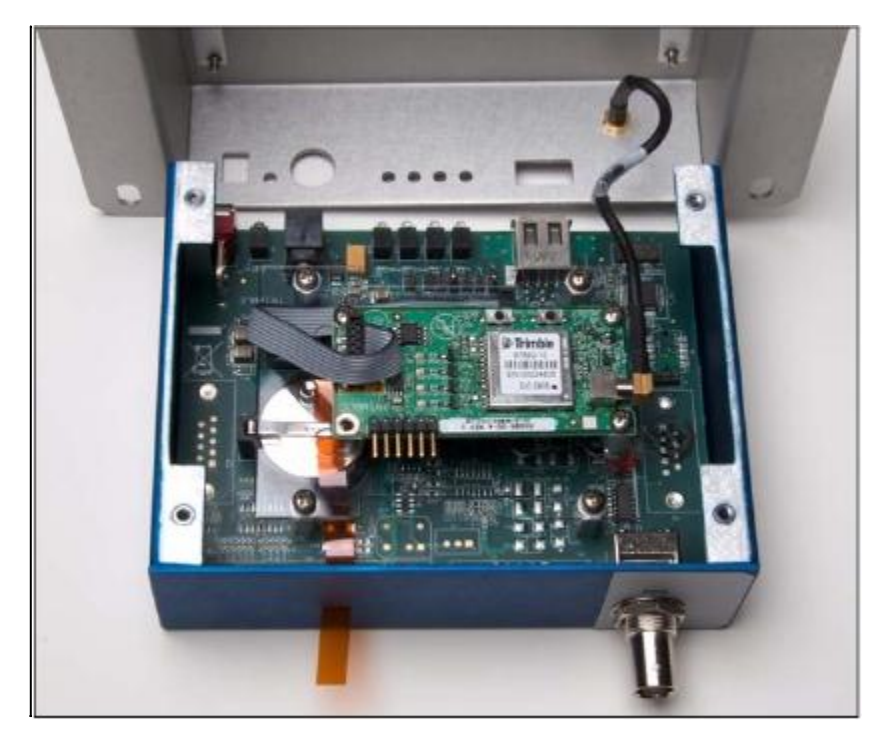

This following figure shows the receiver in the metal enclosure:

The following figure shows the starter kit interface unit:

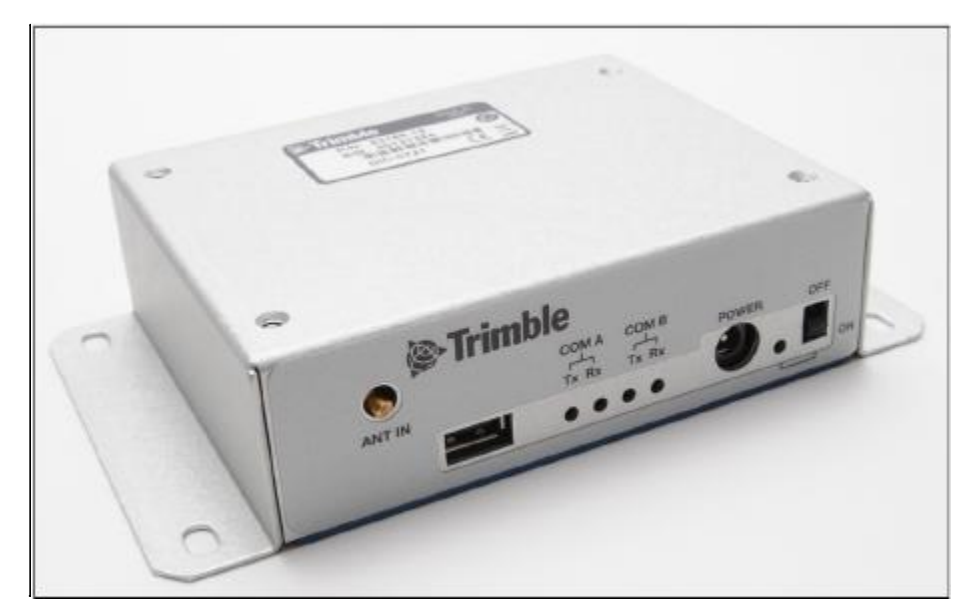

#### **Pulse-per-second (PPS)**

The receiver provides a 4 us wide, TTL-compatible Pulse-Per-Second (PPS). The PPS is a positive pulse available on the BNC connector of the interface unit. The rising edge of the pulse is synchronized to GPS. The timing accuracy is  $\pm 25$  ns 1 sigma. The PPS from the BNC connector can drive a 50  $\Omega$  load.

# **Setting up the starter kit**

*Note – You can either set up the starter kit temporarily for testing or evaluation purposes, or embed it permanently into your system. The procedure is largely the same.*

- 1. Start up an office computer that is running a suitable Windows operating system and service pack and that has a free USB port.
- 2. Select and then save all the relevant files to a directory on the hard drive.
- 3. To use the Trimble GPS Studio application to communicate with the GPS receiver, you must install the FTDI driver on your computer. The starter kit uses a USB 2.0 dual serial port emulator interface chip from Future Technology Devices International Ltd. (FTDI).

To do this, click the CDM\_Setup.exe file that you downloaded earlier. If the installation is successful, a message FTDI CDM Drivers have been successfully installed appears.

- 4. Click **OK**.
- 5. Connect one end of the USB cable (supplied) to the USB connector on the interface unit:

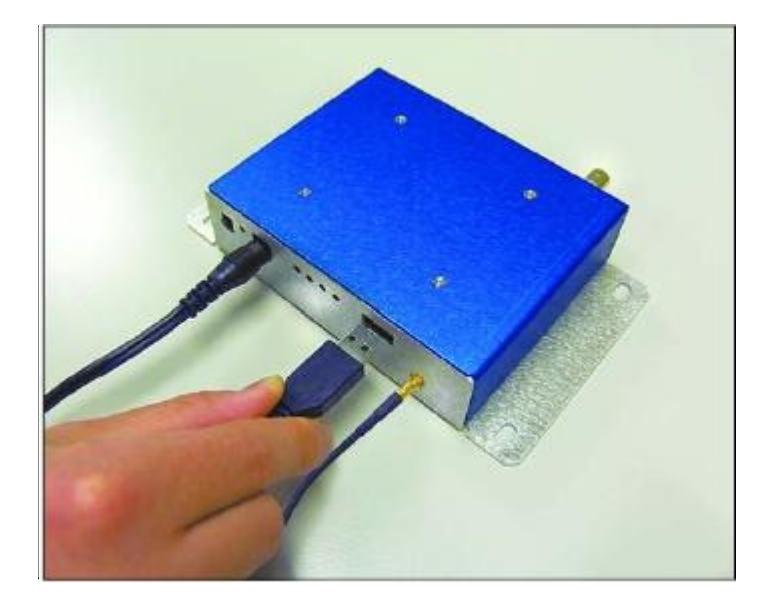

6. Connect the other end of the USB cable to your computer. The USB cable now supplies power to the unit.

7. Turn on the interface unit. The Power LED lights up green.

*Note – Two additional power adapters are supplied—an international AC / DC adapter and an automotive DC/DC adapter.*

8. The FTDI driver automatically assigns two virtual COM ports to the USB port. When you need to assign the virtual COM ports, they appear on the monitor screen. To view the ports, select *System Properties / Device Manager / Ports*.

Use the COM port for Port B of the starter kit. This is usually the higher number of the two virtual ports.

9. Connect the magnetic mount GPS antenna to the interface unit:

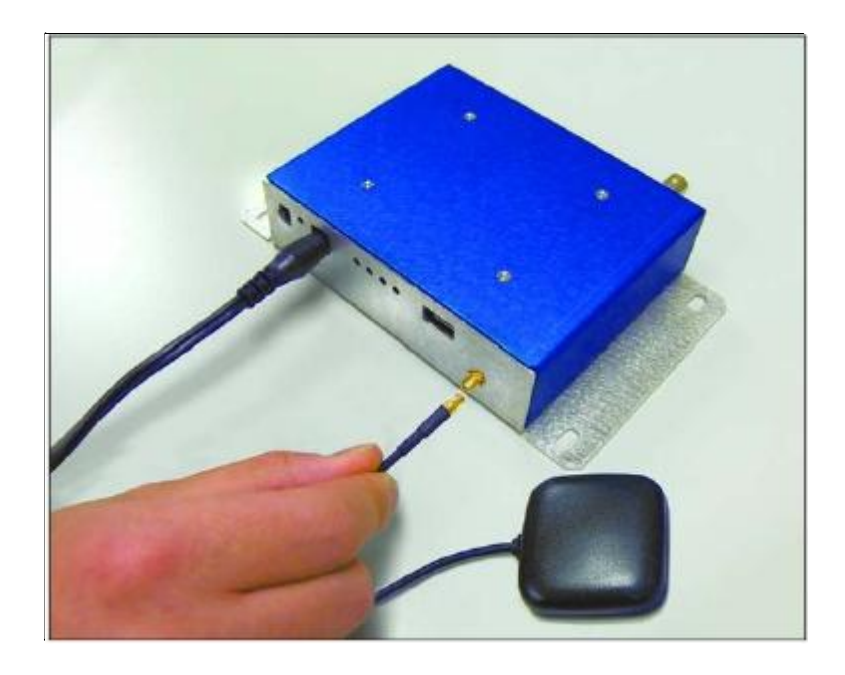

- 10. Place the antenna outside.
- 11. Connect to the BNC connector on the rear of the interface unit for the PPS output:

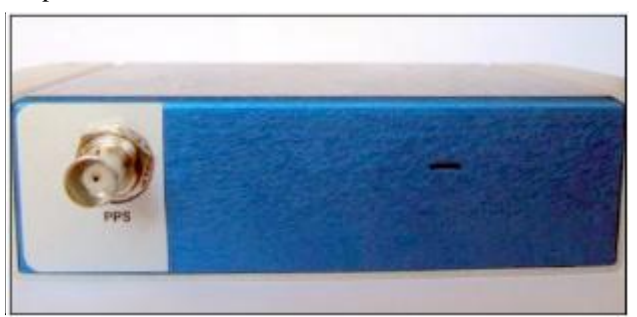

12. Set up the Trimble GPS Studio application as described in the next section.

# **Setting up the software toolkit**

The Trimble GPS Studio application is used to monitor GPS performance and to assist system integrators in developing a software interface for the GPS module. It runs on the Windows 2000/XP and Windows Vista platforms.

To use the Trimble GPS Studio application to monitor the receiver's performance:

- 1. Use the USB cable to connect the starter kit to the computer.
- 2. Download the Trimble GPS Studio application onto your computer's hard drive.
- 3. Start the Trimble GPS Studio application and then select *Connections / New Connection* from the main window menu bar:

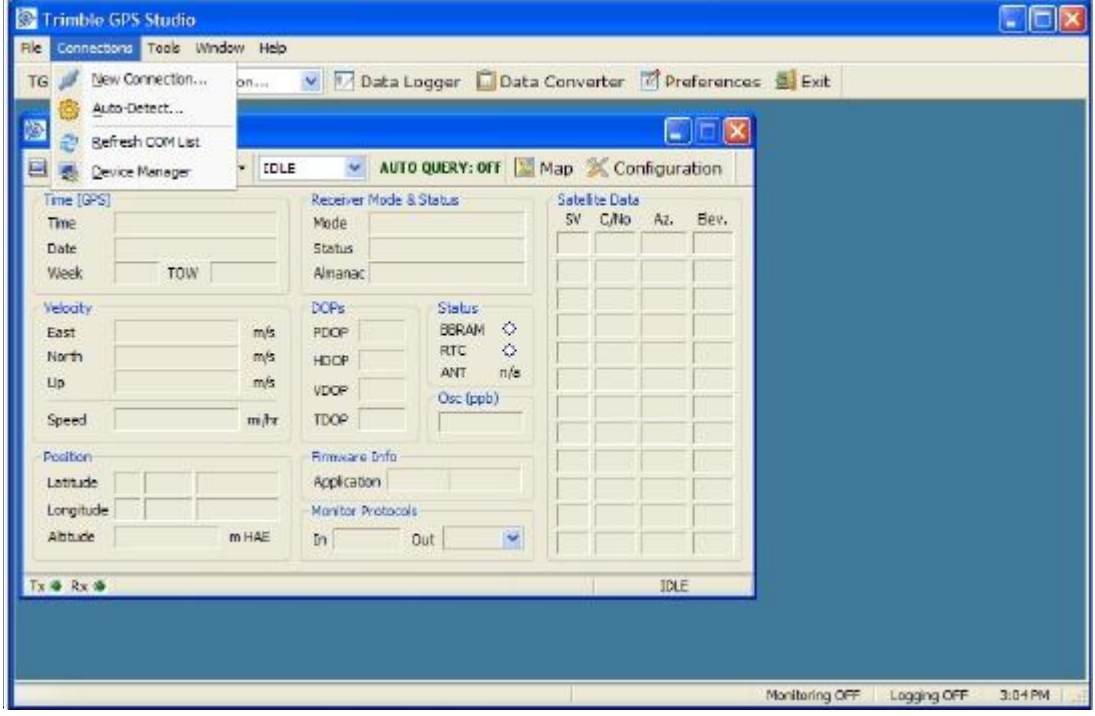

4. In the *New Connection* dialog, select the correct COM port for Port B of the starter kit and then select the *Auto-detect settings* checkbox:

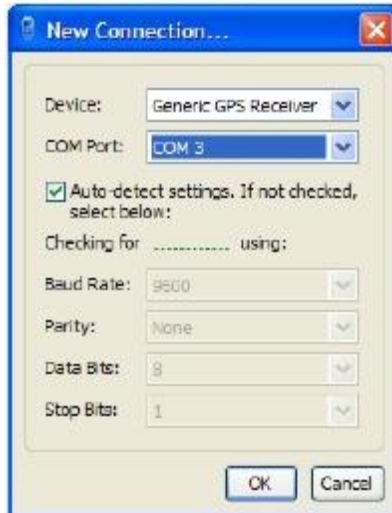

5. Click **OK**.

> When the Trimble GPS Studio application has started communication with the receiver, a success message appears.

- 6. Connect a GPS antenna to the receiver. Once the receiver has a position fix, the following information appears:
	- position
	- time
	- satellites tracked
	- GPS receiver status

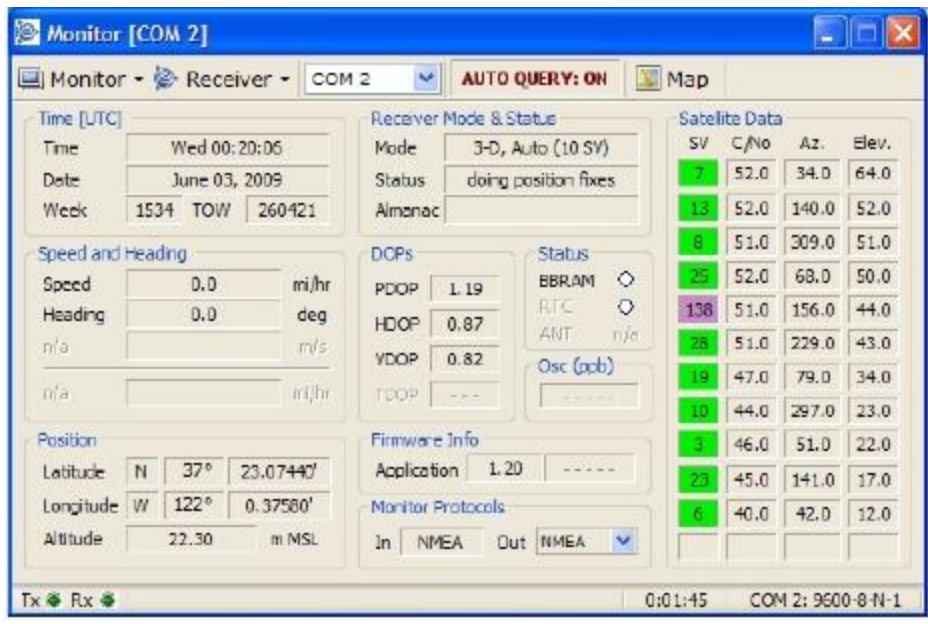

#### *Notes –*

*The receiver also sends a health report every few seconds, even if satellites are not being tracked.*

*B y def ault, Port B is set to N M E A pr oto col, 96 0 0 b au d, 8 data bits, parity n on e, 1 st op bit, no flow control.*

*If there is no data in the Monitor window, or if some data fields remain blank for a long time, the GPS module may not be communicating with the computer. Check the interface cable connections again and verify the serial port selection and settings.* 

# **CHAPTER**

# **2**

# **Features and Specifications <sup>2</sup>**

u.

Key features

- Specifications
- Absolute maximum limits
- Recommended operating

conditions

ESD protection

**In this chapter:** This chapter describes the features and performance specifications of the Condor series GPS modules.

# **Key features**

The Condor family of value-optimized GPS modules includes different form factors and feature sets, allowing the system designer to choose the optimal module solution for a particular application.

The *Condor LC2101* and *LC210A* GPS modules are single-sided and are packaged in tape and reel for pick-and-place manufacturing processes: 28 reflow-solderable edge castellations provide an interface to your design without costly I/O and RF connectors.

The *Condor LC2201* is in a 38-pin QFN package, also in tape and reel for pick-and-place manufacturing. Each module is manufactured and factory tested to Trimble's high quality standards.

- Dimensions:
	- Condor LC2101 and Condor LC210A: 19 mm width x 19 mm length x 2.54 mm height
	- Condor LC2201: 10 mm width x 11 mm length x 2.01 mm height
- · Pick-and-place assembly, tape and reel packaging, reflow solderable
- · No I/O or RF connector
- · Low power usage
- · World class tracking and acquisition sensitivity
- · Supports active and passive antenna designs
- · 22 tracking channels
- · Supports NMEA 0183 protocol
- · Carrier board and starter kit available
- · RoHS compliant (lead-free)

# **Specifications**

### **Condor LC2101, Condor LC210A, and Condor LC2201 receiver performance**

These are L1 frequency (1575.42 MHz), C/A code, 22-channel, continuous tracking receivers.

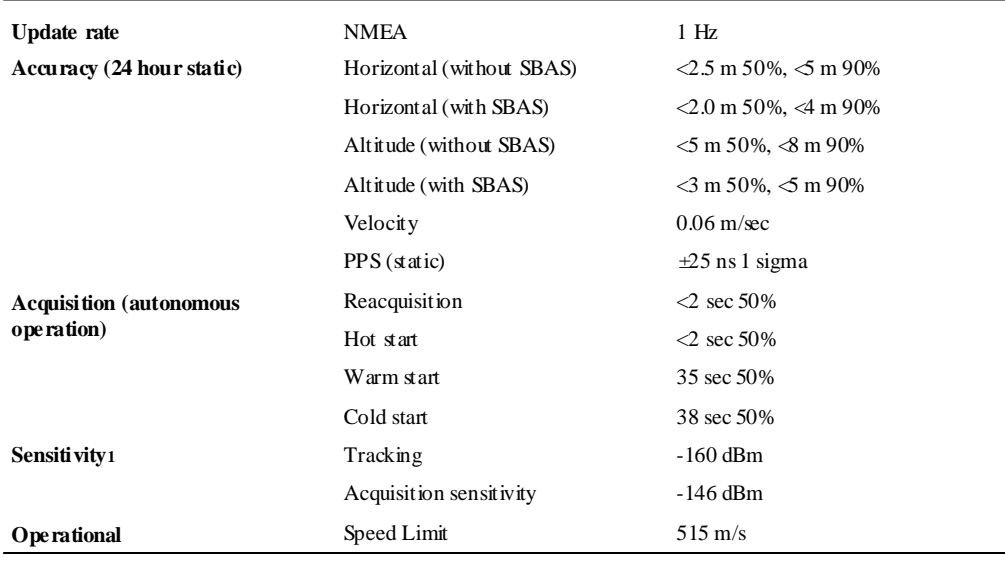

1R es ults when the Condor LC2201 receiver is tested with an external low-noise amplifier (LNA).

# **Interface**

#### **Condor LC2101 and Condor LC210A**

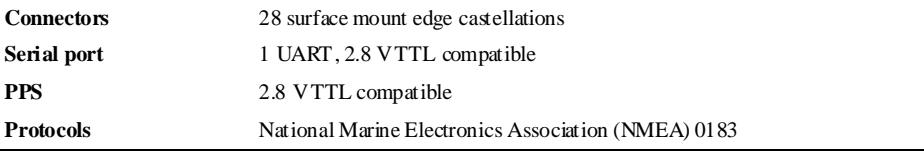

#### **Condor LC2201**

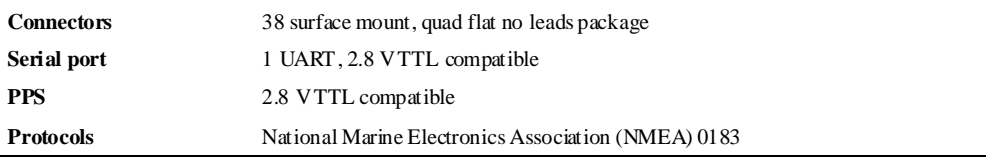

÷

# **Physical**

**Condor LC2101**

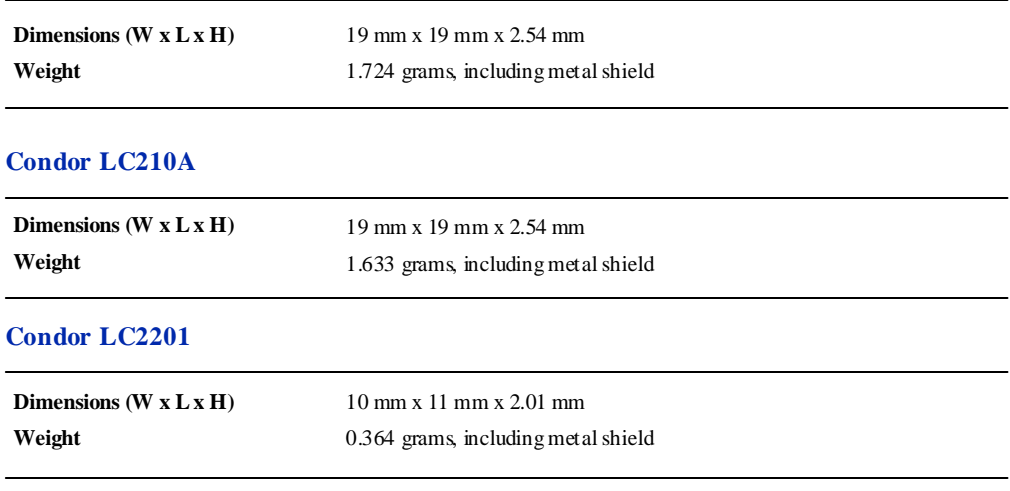

# **Environmental**

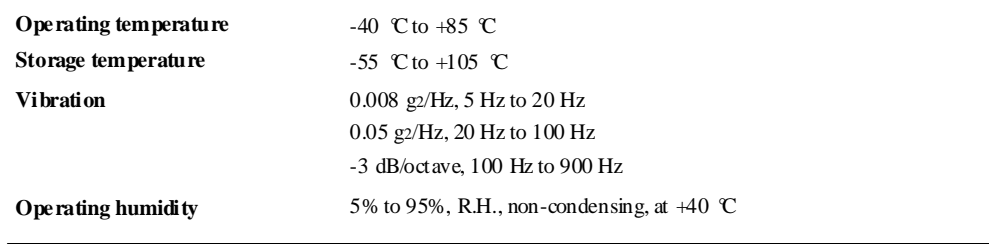

# **Absolute maximum limits**

**CAUTION –** Absolute maximum ratings indicate conditions beyond which permanent damage to the device may occur. Electrical specifications do not apply when you are operating the device outside its rated operating conditions.

### **Condor LC2101 and Condor LC210A absolute maximum limits**

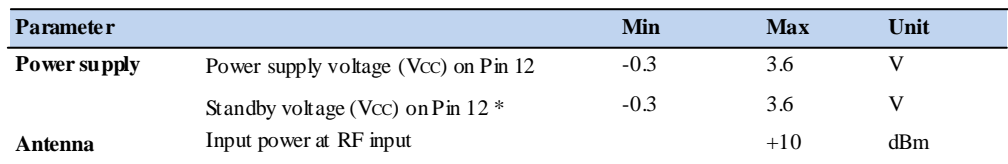

#### **Condor LC2201 absolute maximum limits**

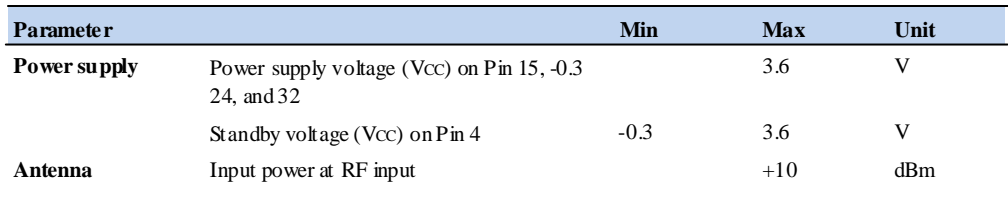

# **Condor LC2101 and Condor LC210A Input/Output pin threshold voltages**

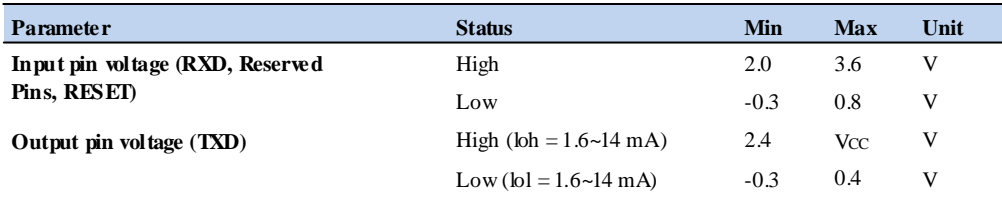

## **LC2201 Input/Output pin threshold voltages**

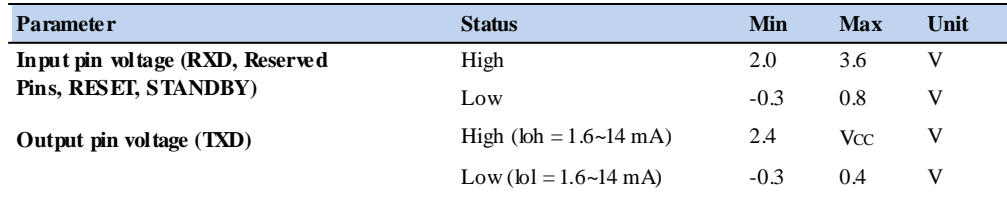

# **Recommended operating conditions**

Minimum and maximum limits apply over the full operating temperature range unless otherwise noted.

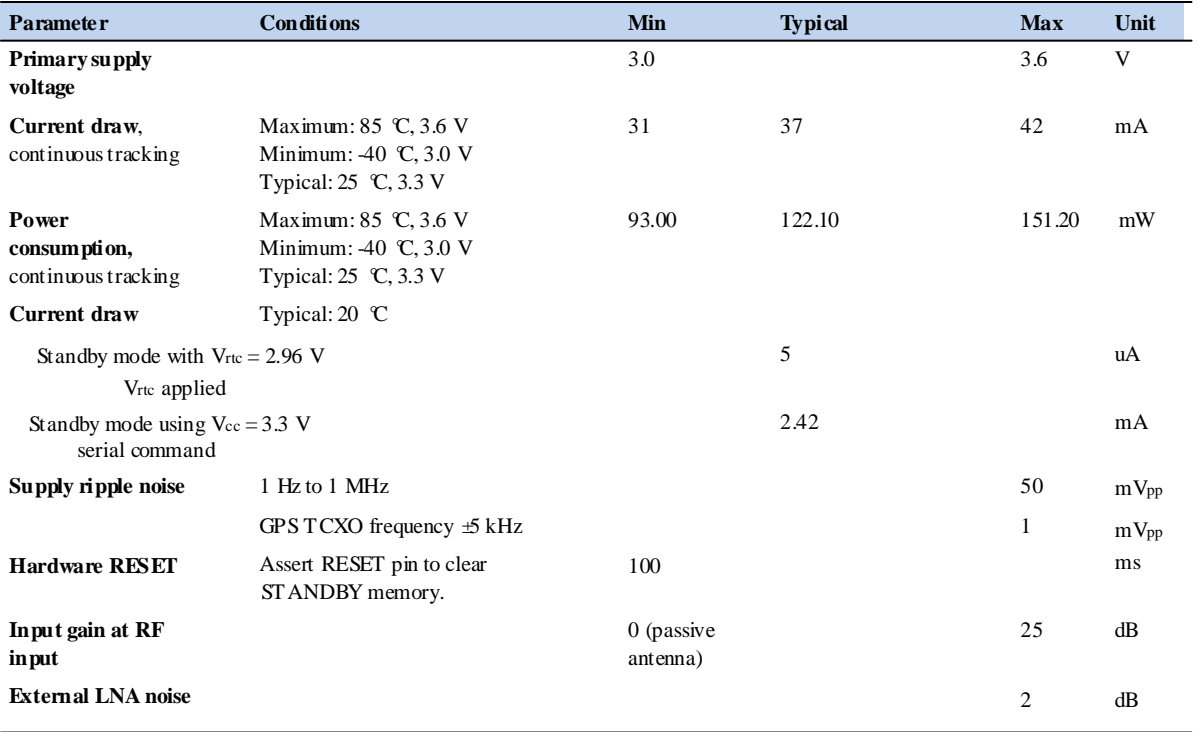

# **Condor LC2101 recommended operating conditions**

## **Condor LC210A recommended operating conditions**

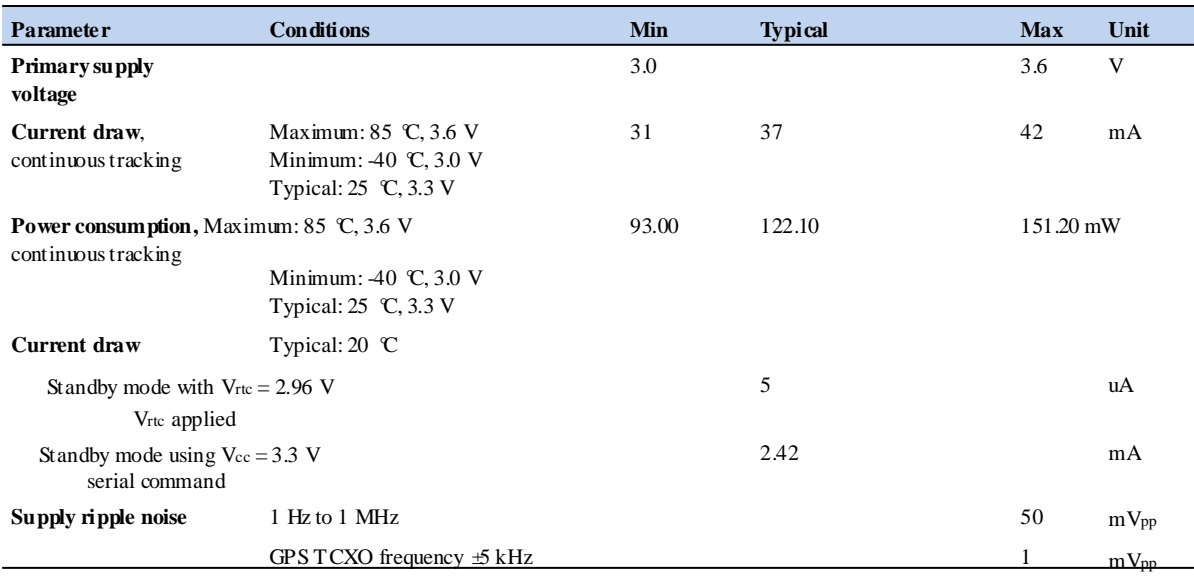

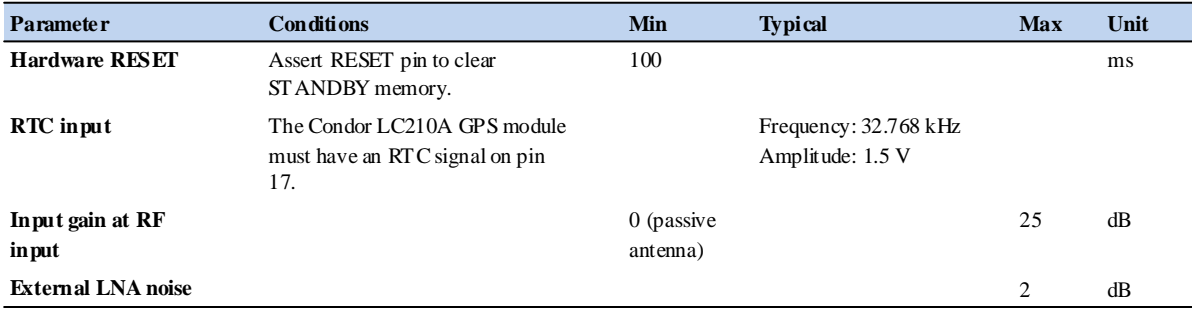

### **Condor LC2201 recommended operating conditions**

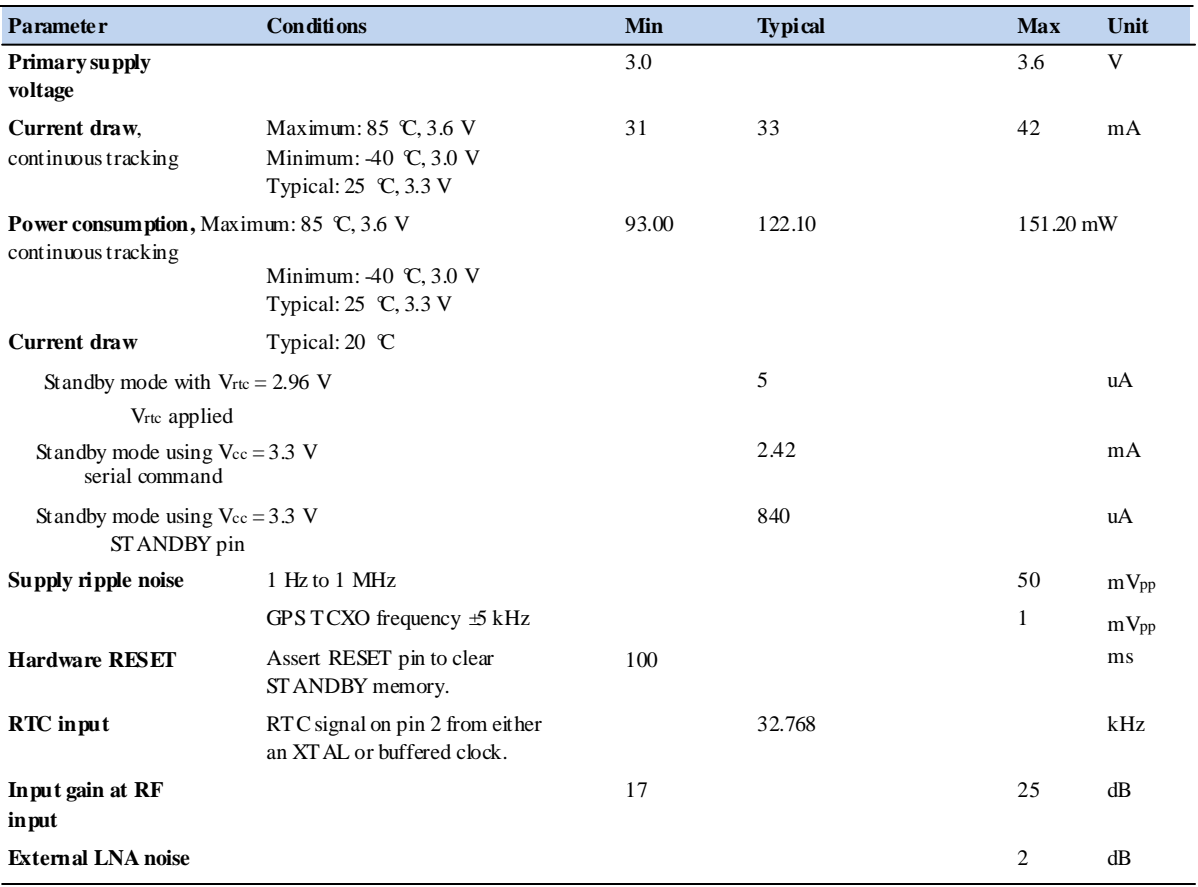

# **ESD protection**

ESD testing was performed using test standard IEC 1000-4-2. All inputs and outputs are protected to ±500 V ESD level.

The RF IN pin is protected up to 1 kV. If you require a higher level of compliance, you must add additional electrostatic and surge protection.

# **CHAPTER**

# **3**

# **Interface Characteristics <sup>3</sup>**

 $\Box$ u.

- Condor LC2101 pin assignments Condor LC210A pin assignments
- 
- Condor LC2201 pin assignments

**In this chapter:** This chapter provides a detailed description of the Condor GPS receiver interface.

# **Condor LC2101 pin assignments**

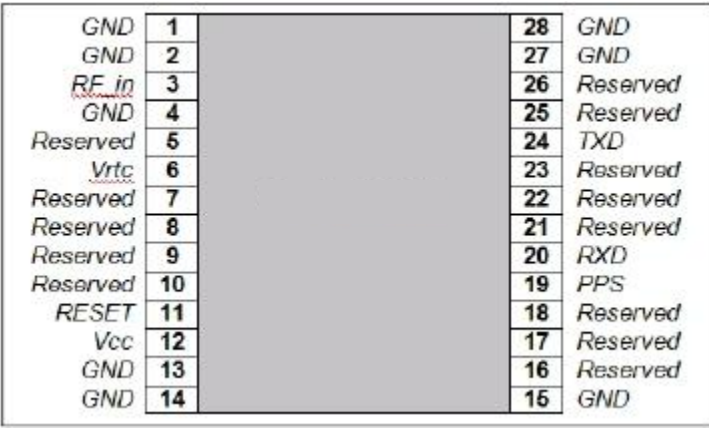

# **Pin description**

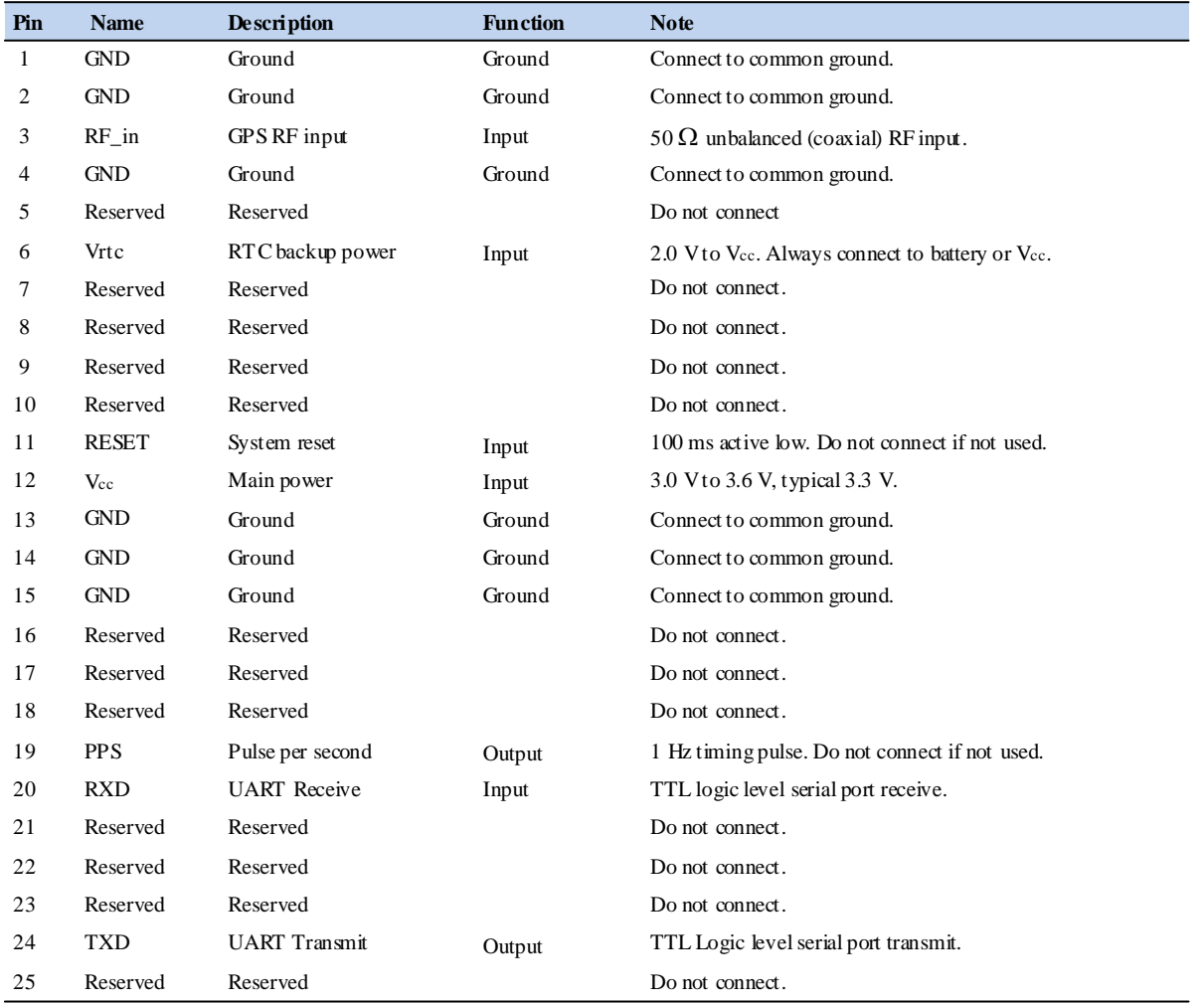

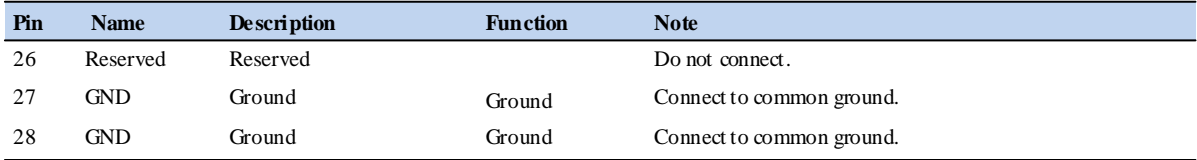

#### **Detailed pin descriptions**

#### **RF\_in pin**

The RF input pin is the 50  $\Omega$  unbalanced GPS RF input, and can be used with active or passive antennas.

Refer to the application designs for examples of antenna power circuits.

#### **Vrtc pin**

Supply can range from 2.0 V to Vcc. Maintains non-volatile RAM and the RTC for hot and warm starts.

#### **Vcc pin**

This is the primary voltage supply pin for the module.

#### **PPS pin**

Pulse-per-second. This logic level output provides a 1 Hz timing signal to external devices. The pulse width of this signal is 4 us.

#### **RXD pin**

This logic level input is the serial port receive line (data input to the module). The baud rate for the port is not user-configurable.

#### **TXD pin**

This logic level output is the serial port transmit line (data output from the module). The baud rate for the port is not user-configurable.

#### **Reserved pins**

There are several reserved pins on the Condor LC2101 GPS module. Do not connect these pins.

#### **Protocols**

NMEA 0183 is available on the Condor LC2101 GPS module.

## **Serial port default settings**

The Condor LC2101 GPS module supports two serial ports. The default settings are as follows:

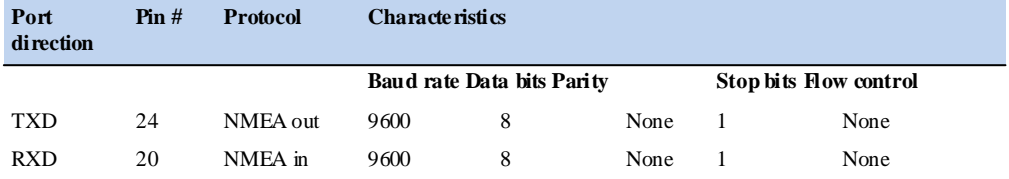

· Baud rate, data bits, parity, and stop bits are user configurable.

· Flow control is not available on the serial ports.

A detailed description of the protocol is given in Appendix A, NMEA 0183 Protocol.

# **Condor LC210A pin assignments**

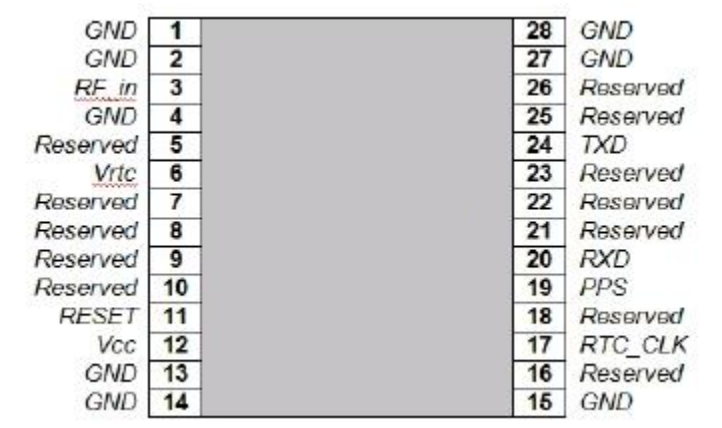

# **Pin description**

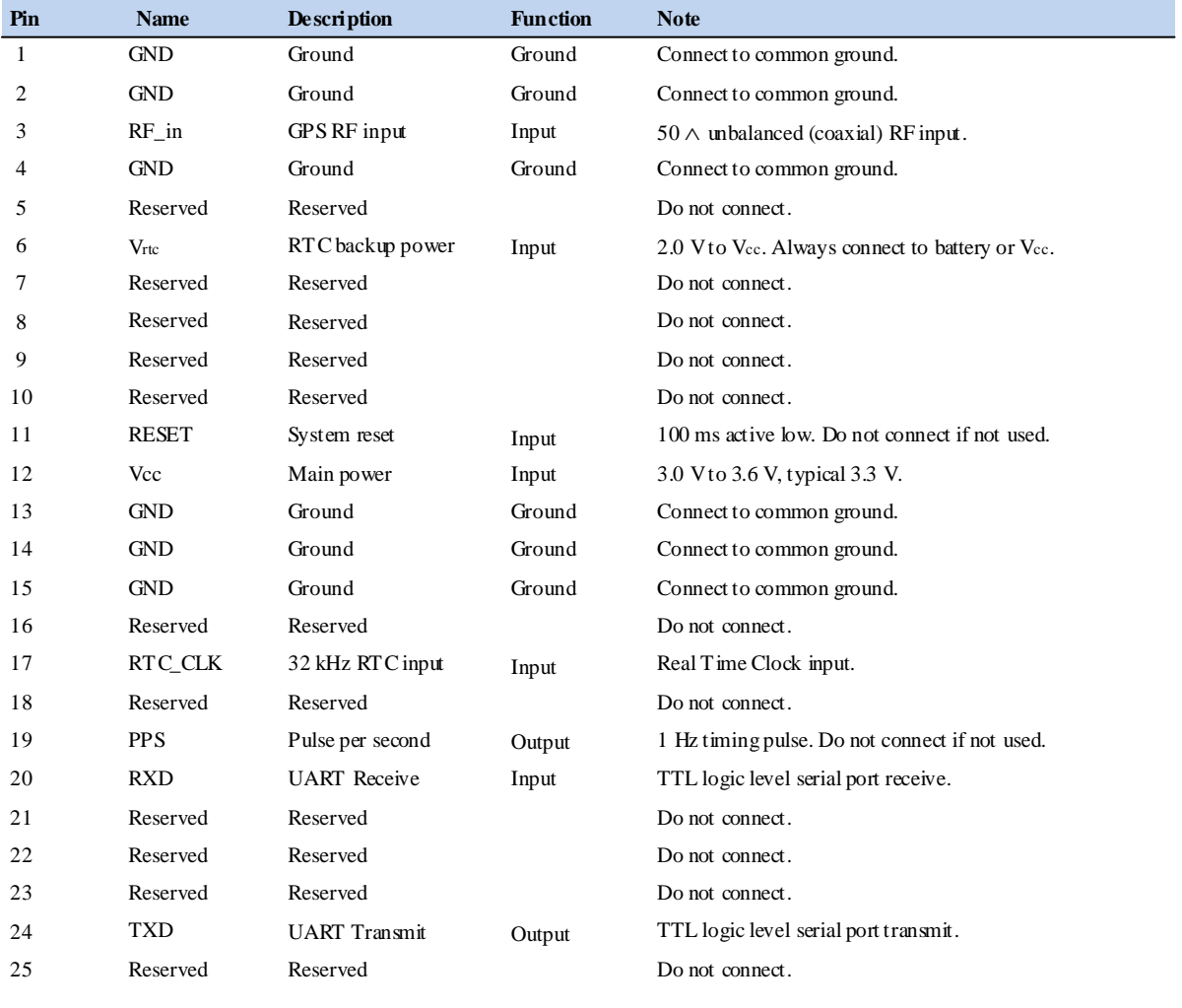

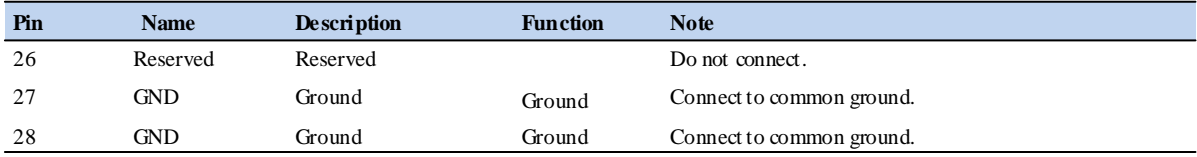

#### **Detailed pin descriptions**

#### **RF\_in pin**

The RF input pin is the 50 $\Omega$  unbalanced GPS RF input, and can be used with active or passive antennas.

Refer to the application designs for examples of antenna power circuits.

#### **Vrtc pin**

Supply can range from 2.0 V to Vcc. Maintains non-volatile RAM and the RTC for hot and warm starts.

#### **RES ET pin**

Connects to the host system reset controller or GPIO for host controlled resetting of the GPS module.

#### **RTC\_CLK pin**

A clock signal at 1.2–1.5 V logic levels capable of driving the Condor LC210A GPS module RTC. The limits are 0 V through 2.0 V on this input. Best results are achieved with a sine wave.

#### **VCC pin**

This is the primary voltage supply pin for the module.

#### **PPS pin**

Pulse-per-second. This logic level output provides a 1 Hz timing signal to external devices. The pulse width of this signal is 4 us.

#### **RXD pin**

This logic level input is the serial port receive line (data input to the module). The baud rate for the port is not user-configurable.

#### **TXD pin**

This logic level output is the serial port transmit line (data output from the module). The baud rate for the port is not user-configurable.

#### **Reserved pins**

There are several reserved pins on the Condor LC210A GPS module. Do not connect these pins.

#### **Protocols**

NMEA 0183 is available on the Condor LC210A GPS module.

### **Serial port default settings**

The Condor LC210A GPS module supports one serial port. The default settings are as follows:

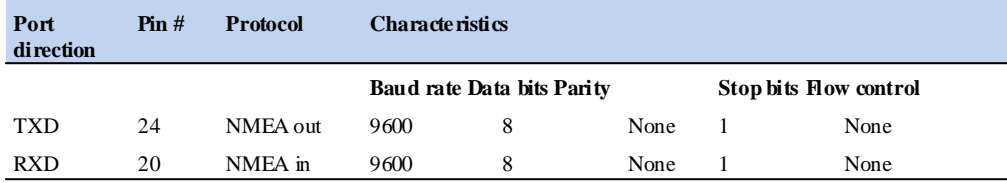

· Baud rate, data bits, parity, and stop bits are user configurable.

· Flow control is not available on the serial ports.

A detailed descriptions of the protocol is given in Appendix A, NMEA 0183 Protocol.

# **CHAPTER**

# **4**

# **Condor Carrier Board**

### **In this chapter:**

u.

ш.

- Condor carrier board
- **Connectors**
- Serial interface
- Pulse-per-second (PPS)
- **Mounting**
- GPS antenna
- Mechanical specification

# **Condor carrier board**

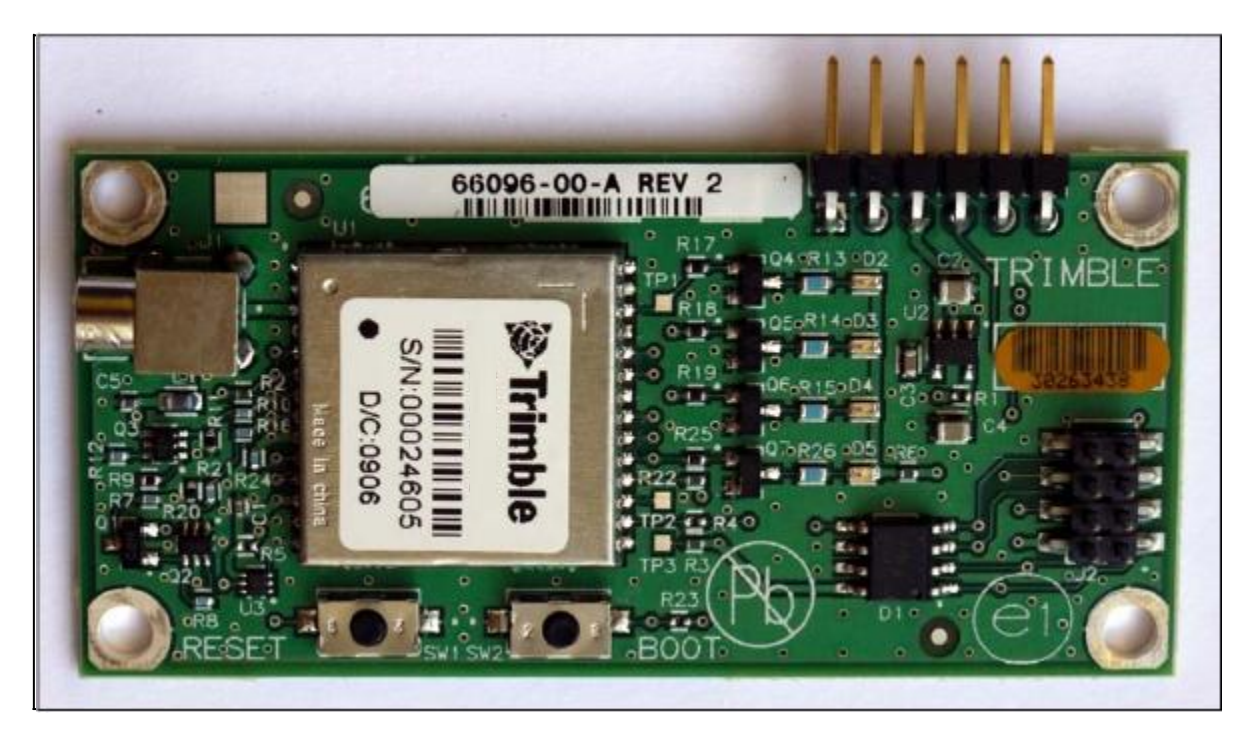

# **Connectors**

#### **Digital IO/Power connector**

The Condor carrier board GPS receiver uses a single 8-pin (2x4) male header connector for both power and data I/O. The power and I/O connector, J4, is a surface mount micro terminal strip. This connector uses 3.2 mm (0.126 inch) high pins on 2 mm (0.079 inch) spacing.

The manufacturer of this connector is Samtec, part number TMM104-01-T-D-SM.

#### **Mating connectors**

A surface mount mating connector from those specified by Samtec as compatible to Samtec part number TMM-104-01-T-D-SM is recommended.

#### **RF connector**

The RF connector mounted on the Condor carrier board receiver is a right-angle MCX.

#### **Antenna options**

Trimble offers a 3.3 V DC mini magnetic or unpackaged ultra -compact antenna and cable for use with the Condor GPS module.

#### **Digital IO/Power connector pin-out**

The digital IO/Power connector pin-out information is provided below:

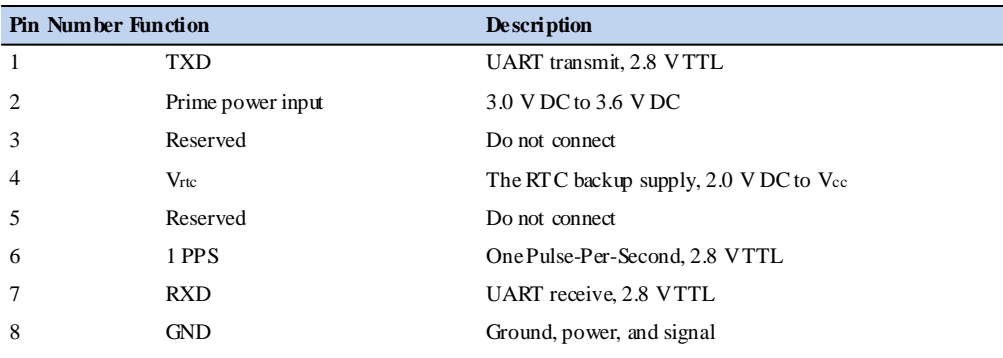

# **Serial interface**

The Condor GPS module provides direct TTL-compatible serial I/O. The RX and TX signals on the J4 I/O connector are driven directly by the UART on the Condor module. Interfacing these signals directly to a UART in your application circuitry provides direct serial communication without the complication of RS-232 or RS-422 line drivers.

## **Pulse-per-second (PPS)**

The Condor GPS timing receiver provides a 4 us wide, TTL-compatible Pulse-Per-Second (PPS). The PPS is a positive pulse available on pin 6 of the power and I/O connector.

# **Mounting**

There are four mounting holes at the corners of the PCB that accept <sup>3</sup>/16" hex or round standoffs with a <sup>3</sup>/8" height, and #2-2-56 or M2 mounting screws. Space-constrained environments may require a different standoff.

# **GPS antenna**

Trimble offers the following two antenna options for use with the Condor GPS module:

- 
- · A 3.3 VDC unpackaged ultra-compact antenna.

· A magnetic mount antenna:

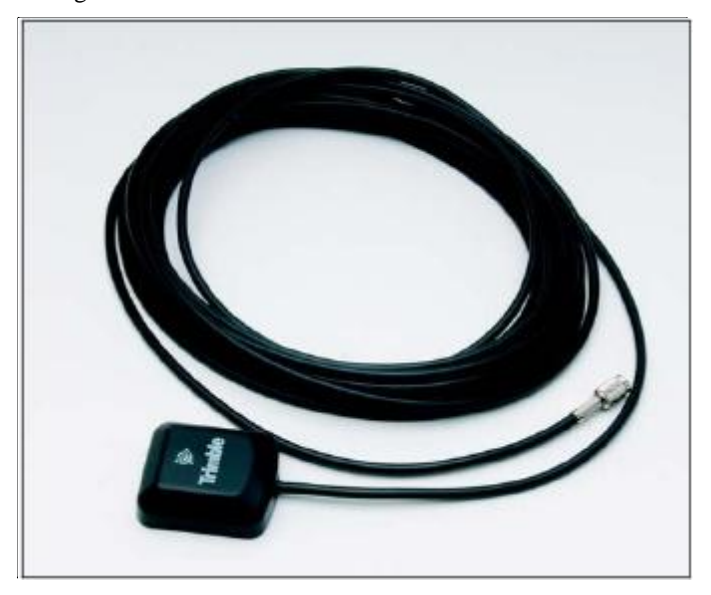

The antenna receives the GPS satellite signals and passes them to the receiver. The GPS signals are spread-spectrum signals in the 1575 MHz range and do not penetrate conductive or opaque surfaces. Therefore, the antenna must be located outdoors with a clear view of the sky.

# **Mechanical specification**

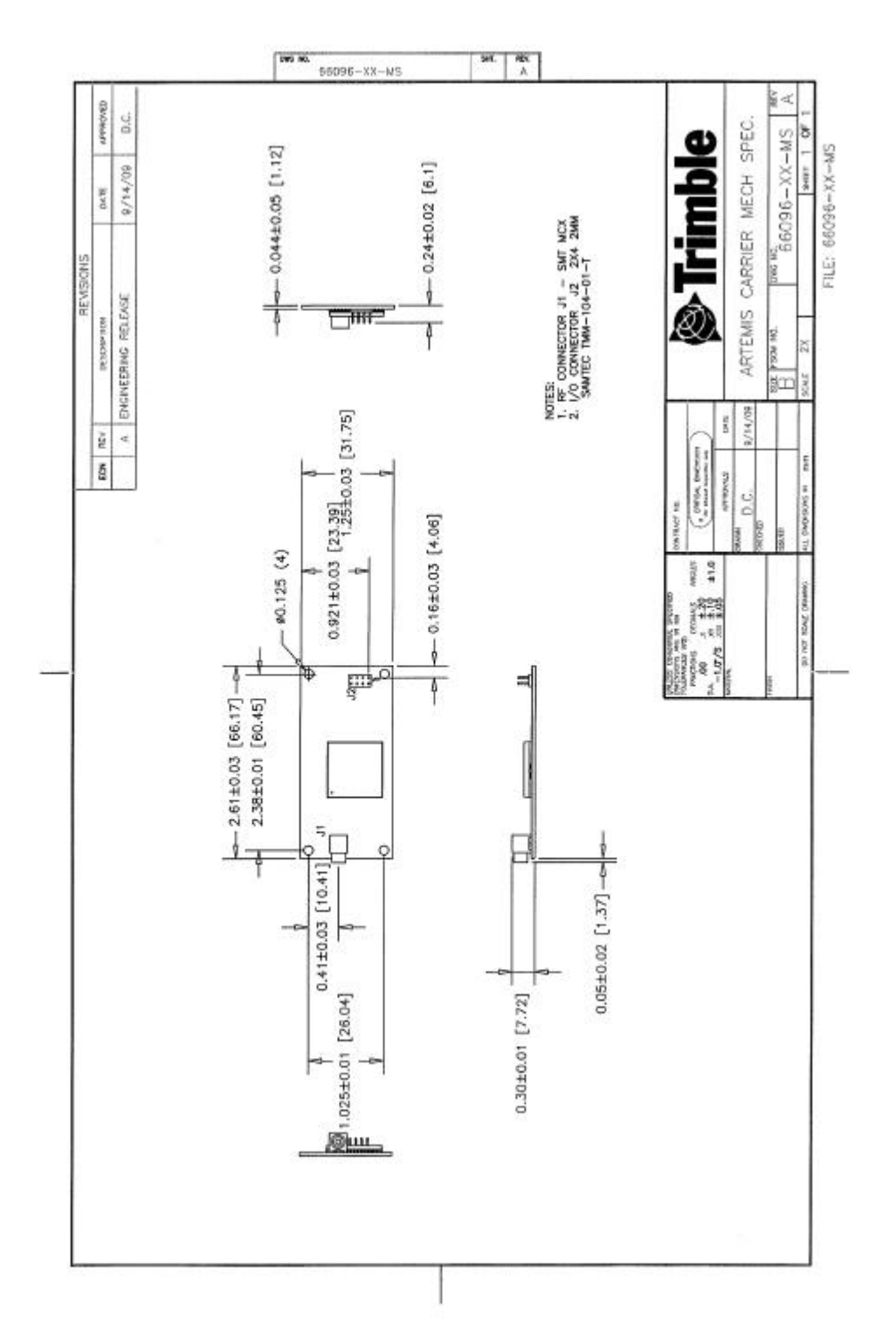

# **CHAPTER**

# **5**

# **Application Circuits <sup>5</sup>**

- Condor LC2101 GPS module with an active antenna
- Condor LC2101 GPS module with
- a passive antenna

**In this chapter:** This chapter describes the Condor GPS module with different antenna connections.

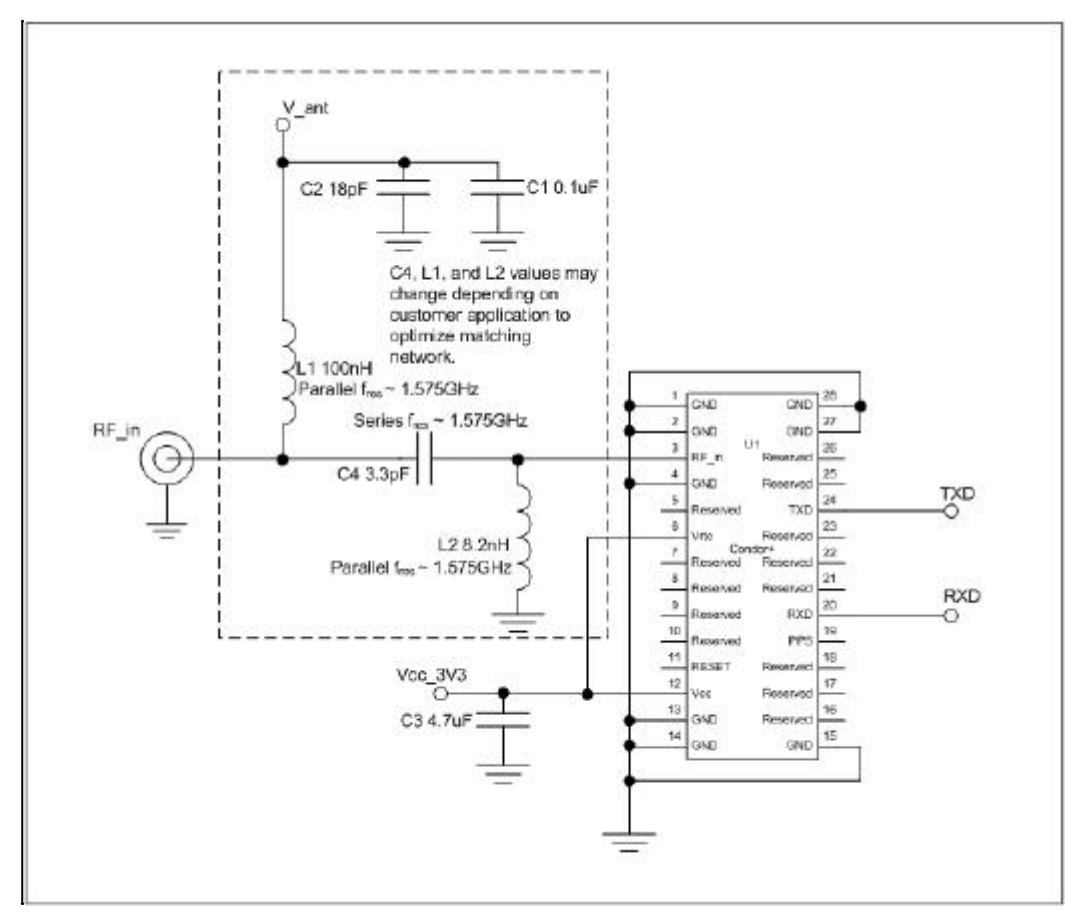

# **Condor LC2101 GPS module with an active antenna**

In the schematic:

- · The RESET pin is not used and is left disconnected.
- · Battery backup for the RTC is not used and is tied to Vcc.
- · RTC\_out is not used and is left disconnected.
- · The PPS output pin is not used and is left disconnected.
- · Do not connect reserved pins.
- · The external LNA gain range is  $17 \text{ dB} \sim 25 \text{ dB}$ .

You can optimize the values of L2 and C4 by applying a GPS signal from a simulator and adjusting the component values (up and down) to determine the best combination that provides the maximum displayed C/N value from the constant-level GPS signal. Alternatively, use a network analyzer to optimize the input return loss.

For more information on PCB layout and tuning, see Chapter 6, RF Layout Considerations.

The following table shows the component information:

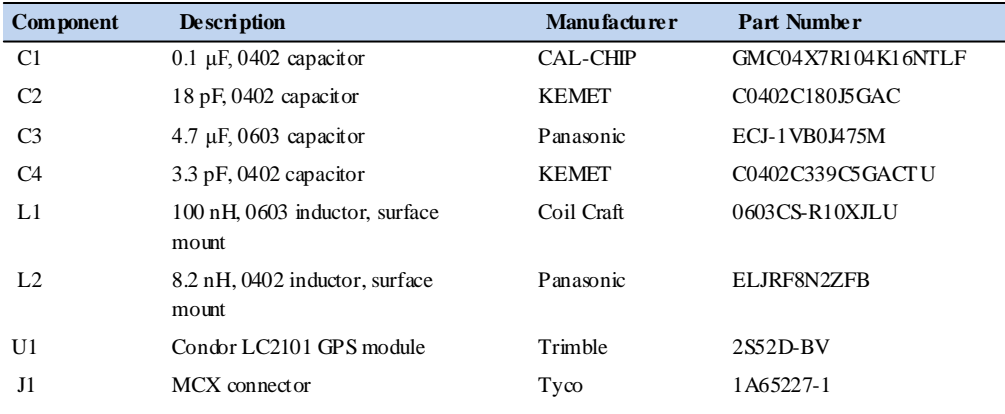

# **Condor LC2101 GPS module with a passive antenna**

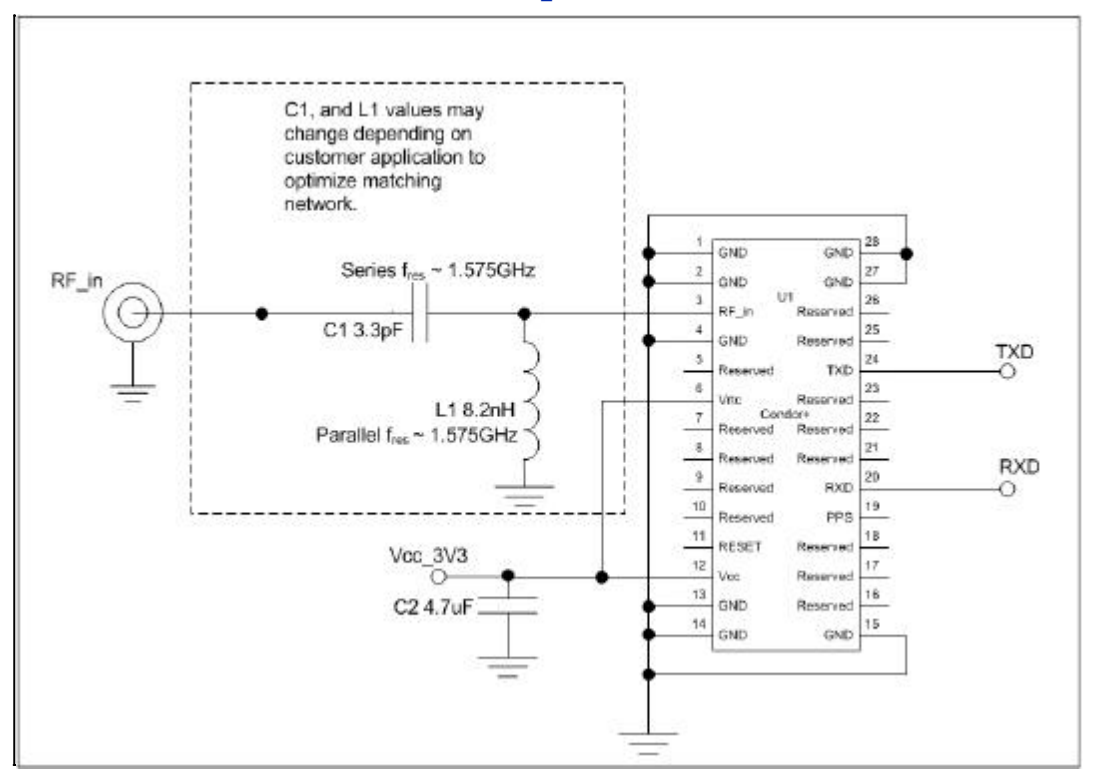

In the schematic:

- · The RESET pin is not used and is left disconnected.
- · Battery backup for the RTC is not used and is tied to Vcc.
- · The PPS output pin is not used and is left disconnected.
- · Do not connect reserved pins.

You can optimize the values of L1 and C1 by applying a GPS signal from a simulator and adjusting the component values (up and down) to determine the best combination that provides the maximum displayed C/N value from the constant-level GPS signal. Alternatively, use a network analyzer to optimize the input return loss.

For more information on PCB layout and tuning, see Chapter 6, RF Layout Considerations.

The following table shows the component information:

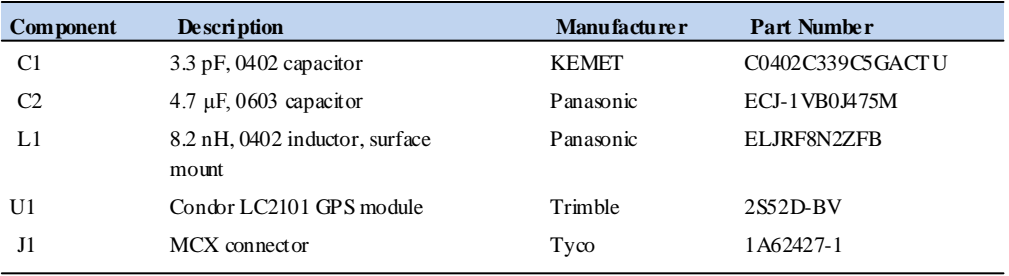
### **CHAPTER**

# **6**

## **RF Layout Considerations <sup>6</sup>**

u.

General recommendations

Design considerations for RF track

topologies

PCB considerations

**In this chapter:** This chapter outlines RF design considerations for the layout of the Condor GPS receiver.

### **General recommendations**

The design of the RF transmission line that connects the GPS antenna to the Condor module is critical to system performance. If the overall RF system is not implemented correctly, the Condor module performance may be degraded.

The radio frequency (RF) input on the Condor module is 50  $\Omega$ , unbalanced. There are ground castellations (pins 2 and 4) on both sides of the RF input castellation (pin 3). This RF input may be connected to the output of an LNA that has a GPS antenna at its input, or to a passive antenna through a low-loss  $50 \Omega$ , unbalanced transmission line system.

If the GPS antenna needs to be located at a significant distance from the Condor module, the use of an LNA at the antenna location is necessary to overcome the transmission losses from the antenna to the Condor module. Trimble recommends that, in the case of a passive antenna, the transmission line losses from the antenna to the module be less than 2 dB. Otherwise, add an LNA to the system.

Determine the specifications for the external LNA as follows:

- · The specification of noise figure for the Condor LC2101 or Condor LC210A GPS module is 3 dB at room temperature and 4 dB over the temperature range -40  $\degree$ C to  $\pm 85$  °C.
- · The specification of noise figure for the Condor LC2201 GPS module is 7 dB at room temperature and 8 dB over the temperature range -40 °C to  $\pm$ 85 °C.
- · The noise figure for the external LNA should be as low as possible, with a recommended maximum of 1.5 dB. Trimble recommends that the gain of the LNA exceeds the loss that is measured from the LNA output to the module input by 7 dB. For example, if the loss from the external LNA output is 7 dB, the recommended minimum gain for the LNA is 27 dB. In order to keep losses at the LNA input to a minimum, Trimble recommends that you connect the antenna directly to the LNA input, to ensure the minimum loss.
- · To connect to the LNA output or to a passive antenna, use a 50  $\Omega$ , unbalanced transmission system. This transmission system may take any form, such as microstrip, coaxial, stripline, or any other 50  $\Omega$  characteristic impedance unbalanced, low-loss system.

You must keep noise sources with frequencies at or near 1575 MHz away from the RF input. In the case of a passive antenna, make sure that the antenna is not placed in a noisy location (such as too close to digital circuitry) as performance may be degraded. You can use as shielded transmission line system (stripline, coaxial) to route the signal if noise ingress is a concern.

When using an active antenna and if you want to power this antenna from the RF transmission line, you will need a bias-tee connector at the Condor module end. A simple series inductor (parallel resonant at 1575 MHz), and shunt capacitor (series resonant at 1575 MHz) to which the bias voltage is supplied is sufficient.

In the printed circuit board (PCB) layout, Trimble recommends that you keep the copper layer on which the Condor module is mounted clear of solder mask and copper (vias or traces) under the module. This is to ensure mating of the castellations between the Condor module and the board to which it is mounted, and to ensure that there is no interference with features beneath the Condor module that may cause it to lift during the reflow solder process.

For a microstrip RF-transmission line topology, Trimble recommends that the layer immediately below the one to which the Condor module is mounted is ground plane:

- · For the Condor LC2101 or Condor LC210A modules, pins 2 and 4 should be directly connected to the ground plane with low inductance connections.
- · For the Condor LC2201 module, pins 17 and 19 should be directly connected to the ground plane with low inductance connections.
- · Pin 3, the RF input, can be routed on the top layer using the proper geometry for a 50  $\Omega$  system.

### **Design considerations for RF track topologies**

You must take the following into consideration when designing the RF layout for the Condor module:

- The PCB track connection to the RF antenna input must:
	- Have a 50  $\land$  impedance.
	- Be as short as possible.
	- Be routed away from potential noise sources such as oscillators, transmitters, digital circuits, switching power supplies, and other sources of noise.
	- Transition from the circuit board to the external antenna cable, which is typically a RF connector, if an external antenna is used.
- The PCB track connection to the RF antenna input must not have:
	- Sharp bends.
	- Components overlaying the track.
	- Routing between components (to avoid undesirable coupling).
- · RF and bypass grounding must be direct to the ground plane through its own low-inductance via.
- · You can use an active or a passive antenna. If you use a passive antenna, the connection to the antenna input must be very short.
- · You can mount a patch antenna on the same PCB as the Condor module. Designers must be aware of noise-generating circuitry and must take proper design precautions ( for example, shielding).
- · If there are any ground planes on the same layer as the microstrip trace, refer to the Coplaner Waveguide design. *This aspect is not covered in this manual.*
- · As a general help to prevent radiation and coupling, it helps to think of voltages and currents as electrical and magnetic fields. The electric field forms *between* a positive and negative charge. The magnetic field forms *around* a trace with current flow. You can minimize the radiation by keeping the fields under control, which means minimizing the area in which the fields form out and by separating areas with stronger fields.
- · Keep the path of supply currents and their GND return currents as close as possible together. The same applies for signal currents and their GND return currents.
- · Keep signal traces, which are likely to interfere with each other, apart and separate them with GND areas.
- · Route supply traces and their corresponding GND return paths to separate functional blocks with separate traces and connect them only at the feed point.
- · Have at least one uninterrupted GND plane on or in your PCB. The GND plane should be separated by functional blocks, but within a functional block, do not route signals across the GND plane. Route signals on another layer.
	- Signal traces on a GND plane can block the way for GND return currents thereby opening up current loops and increase radiation. Even worse, slots in a GND plane can act as a slot-antenna structure and radiate or receive radiation on the resonating frequency.
- · Surround the PCB edges with GND on top and bottom and stitch them together with many vias. This reduces edge radiation from traces nearby the PCB edge. On a PCB with separated GND planes, do the same on every GND area to prevent radiation from one area into another.
- · Do not route signal traces across the borders of GND areas. Route them first to the GND star point and from there back to another GND area. Thereby you reduce GND coupling between the functional groups and you reduce the size of the current loop thereby reducing radiation.
- · In digital circuits, lower the rising time of edges if possible. Fast rising edges (sharp square wave signals) generate many harmonics at higher frequencies. Lowering the rising time of digital outputs at the source, for example by inserting series resistors near digital output pins of ICs, will reduce the generated harmonics and thereby reduce the radiation of high frequencies.
- · Always aim to minimize the sources of radiation. It is much easier and less costly to not generate radiation than trying to get rid of radiation by shielding.

### **PCB considerations**

The minimum implementation is a two-layer PCB substrate with all the RF signals on one side and a solid ground plane on the other. You may also use multilayer boards. Two possible RF transmission line topologies include microstrip and stripline.

### **Microstrip transmission lines**

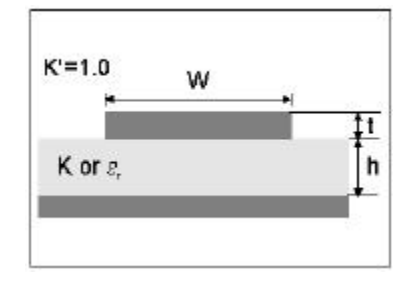

### **Ground plane design recommendation**

Use a complete ground plane immediately under the PCB layer on which the Condor GPS module is mounted. On the same layer as the module, flood or "copper pour" around the signal tracks and then connect to the ground plane using low inductance vias. A single ground plane is adequate for both analog and digital signals.

### **Designing a microstrip trans mission line**

Use a 50  $\Omega$  unbalanced transmission system for connections to the LNA output. The following PCB parameters affect impedance:

- · Track width (W)
- · PCB substrate thickness (H)
- · PCB substrate permittivity  $(\Sigma_r)$
- · PCB copper thickness (T) and proximity of same layer ground plane (to a lesser extent)

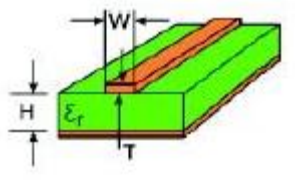

The following table shows typical track widths for an FR4 material PCB substrate (permittivity  $\Sigma$ r of 4.6 at 1.5 GHz) and different PCB thickness. The thickness of the top layer is assumed as being one ounce copper. If using a multi-layer PCB, the thickness is the distance from the signal track to the nearest ground plane.

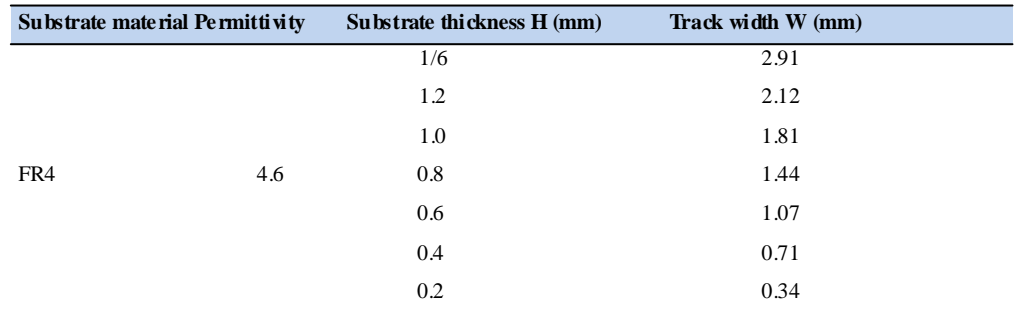

### **Microstrip design recommendations**

Trimble recommends that the antenna connection PCB track is routed around the outside of the module outline, kept on a single layer, and has no bends greater than 45 degrees. For production reasons, Trimble recommends that you do not route the track under the module.

### **Stripline transmission lines**

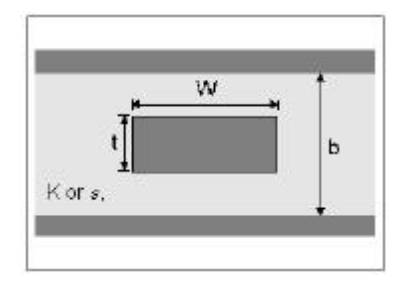

### **Ground plane design recommendation**

The stripline topology requires three PCB layers: two for ground planes and one for signal. One of the ground plane layers may be the layer to which the Condor GPS module is mounted. If this is the case:

- · The top layer must be flooded with ground plane and connected to all ground castellations on the Condor module.
- · The RF input should be connected to the signal layer below using a via.
- · The layer below the signal layer is the second ground plane.
- · Connect the two ground planes with vias, typically adjacent to the signal trace.
- · Other signals of the Condor module may be routed to additional layer using vias.

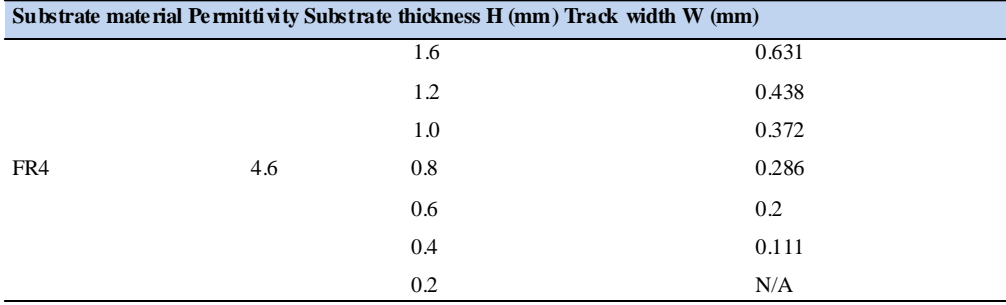

For the symmetric stripline topology where the signal trace is an equal distance from each ground plane, the following applies:

### **CHAPTER**

# **7**

## **Mechanical Specifications <sup>7</sup>**

- Condor LC2101 and Condor LC210A modules—mechanical outline drawing
- Soldering a Condor LC2101 or Condor LC210A module to a printed circuit board

**In this chapter:** This chapter provides product drawings and instructions for soldering the Condor GPS receiver to a printed circuit board.

### **Condor LC2101 and Condor LC210A modules—mechanical outline drawing**

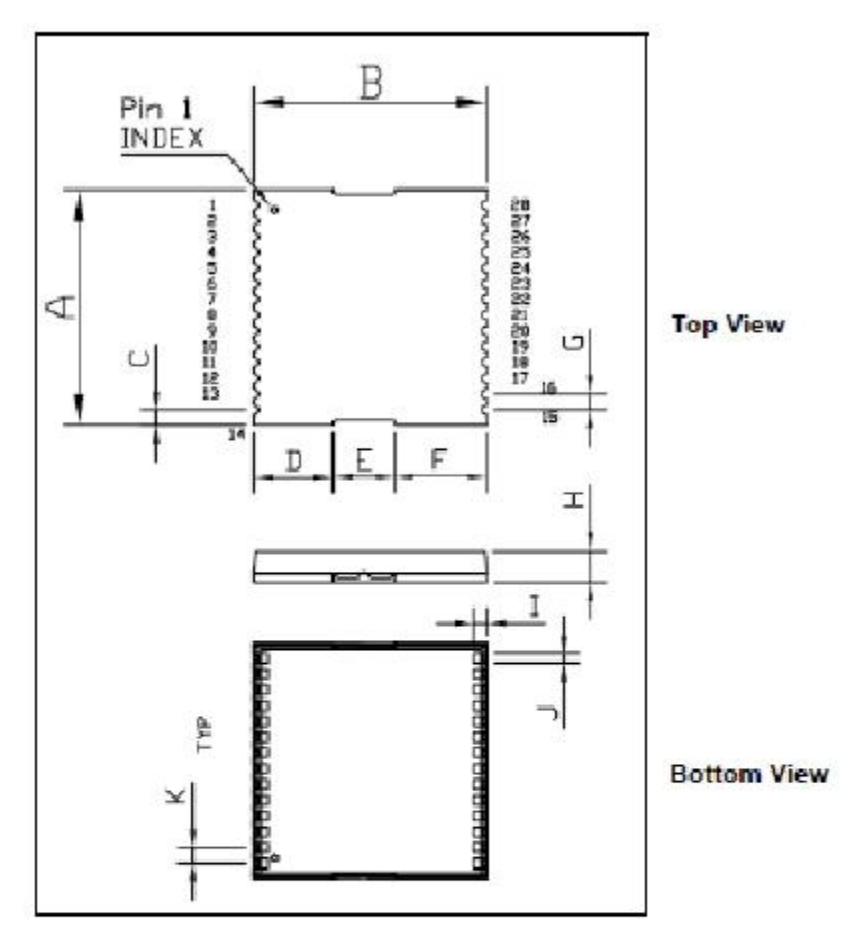

Condor GPS receiver, footprint

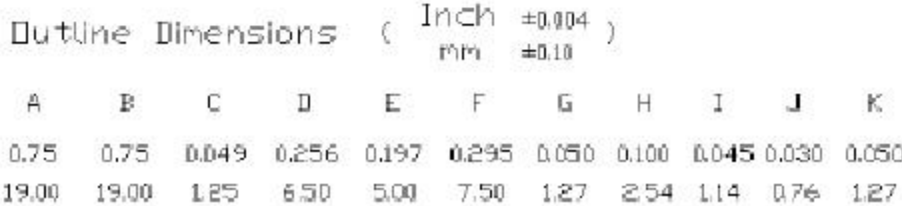

### **Soldering a Condor LC2101 or Condor LC210A module to a printed circuit board**

### **Solder mask**

When soldering the Condor module to a PCB, keep an open cavity underneath the Condor module (that is, do not place copper traces or solder mask underneath the module). The diagram below illustrates the required solder mask.

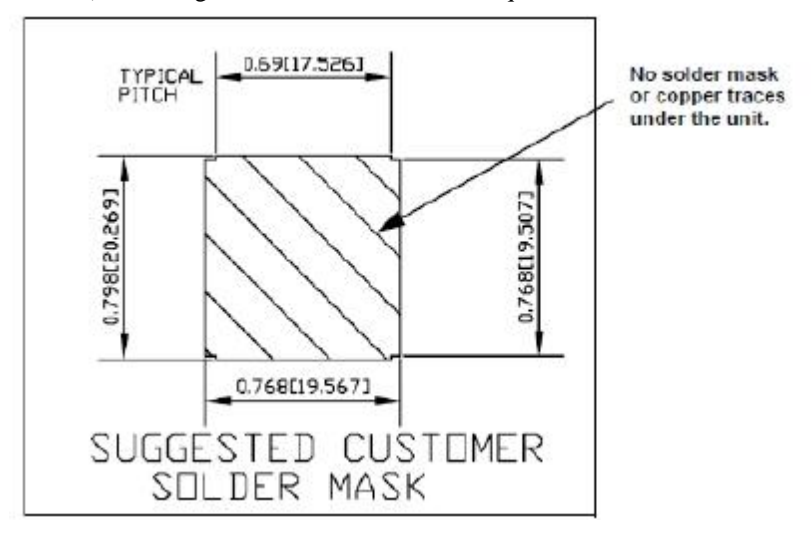

### **Pad pattern**

The required user pad pattern is shown below.

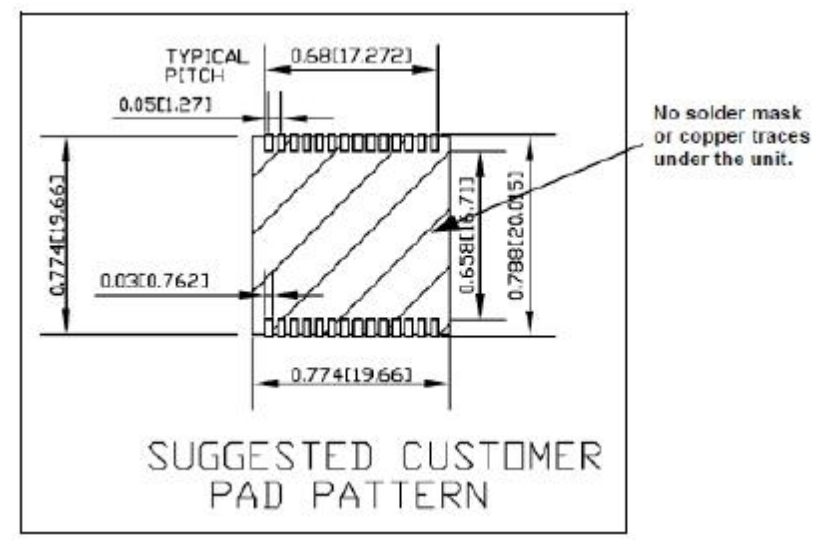

### **Paste mask**

To ensure good mechanical bonding with sufficient solder to form a castellation solder joint, use a solder mask ratio of 1:1 with the solder pad. When using a  $5 \pm 1$  mil stencil to deposit the solder paste, Trimble recommends a 4 mil toe extension on the stencil.

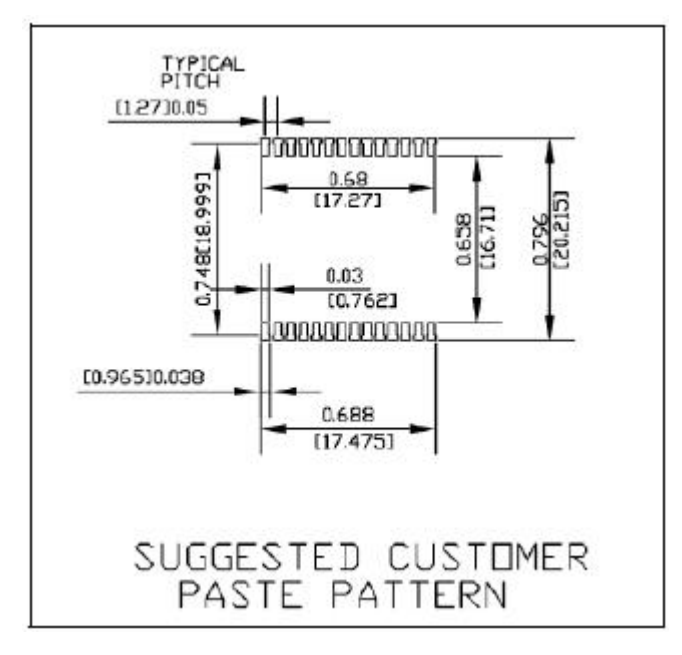

### **CHAPTER**

# **8**

## **Packaging**

u.

Introduction

Reel

**In this chapter:** Follow the instructions in this chapter to ensure the integrity of the packaged and shipped Condor GPS receiver modules.

### **Introduction**

The Condor GPS modules are packaged in tape and reel for mass production.

**CAUTION –** The reel is sealed in a moisture proof Dry Pac bag. Please follow all the directions printed on the package for handling and baking.

The Condor GPS modules are packaged in a reel with 100 or 500 pieces.

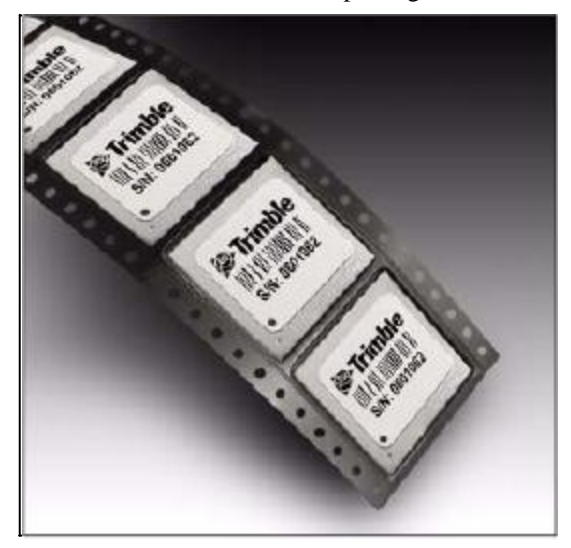

### **Reel**

You can mount the 13-inch reel in a standard feeder for the surface mount pick and place machine.

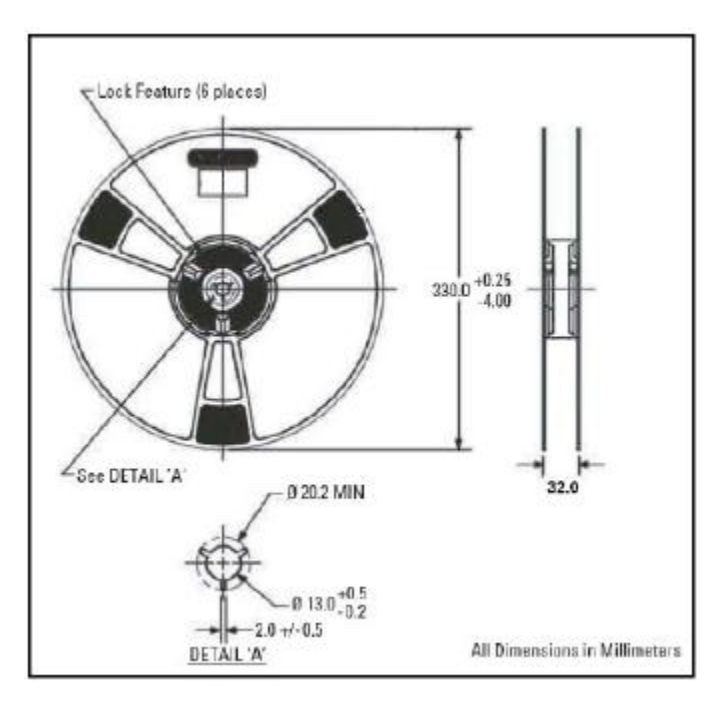

### **Weight**

### **Condor LC2101 and Condor LC210A modules**

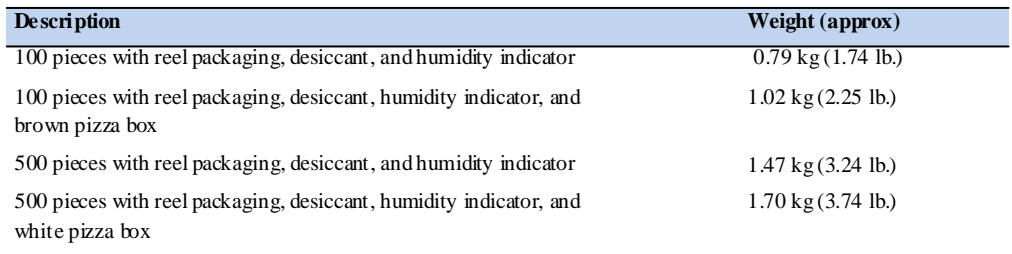

### **Condor LC2201 modules**

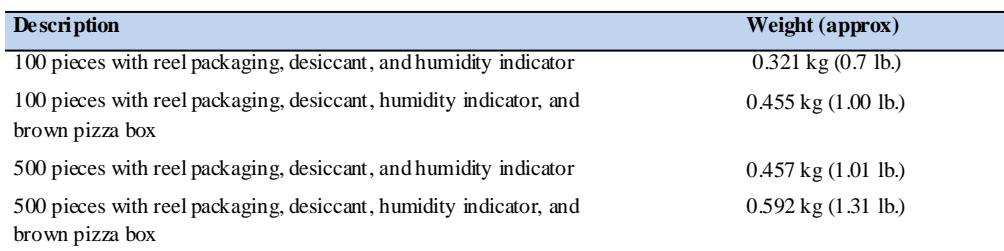

### **HAPTER**

# **9**

## **Shipping and Handling**

- Shipping and handling guidelines
- Moisture precondition
- Baking procedure
- Soldering paste
- u. Solder reflow
- Recommended soldering profile
- Optical inspection
- **Cleaning**
- Soldering guidelines
- Rework
- Conformal coating
- Grounding the metal shield

**In this chapter:** This chapter provides detailed guidelines for shipping and handling the Condor GPS receiver to ensure compliance with the product warranty.

### **Shipping and handling guidelines**

### **Handling**

The Condor GPS module is shipped in tape and reel for use with an automated surface mount machine. This is a lead-free module with silver plating. Do not allow bodily fluids or lotions to come in contact with the bottom of the module.

**CAUTION –** The Condor GPS module is packed according to ANSI/EIA-481-B and JSTD-033A. All of the handling and precaution procedures must be followed. Deviation from the following handling procedures and precautions voids the warranty.

### **Shipment**

The reel of Condor GPS modules is packed in a hermetically sealed moisture barrier bag (DryPac) and then placed in an individual carton. Handle with care to avoid breaking the moisture barrier.

### **Storage**

The shelf life for the sealed DryPac is 12 months if stored at <40  $\degree$ C and with <90% relative humidity.

### **Moisture indicator**

A moisture indicator is packed individually in each DryPac to monitor the environment—it has five indicator spots that are blue when the pack leaves the factory. If the indicator changes to pink, follow the instructions printed on the moisture barrier and bake as required.

### **Floor life**

The reel of Condor GPS modules is vacuum sealed in a moisture barrier bag (DryPac). Once the bag is opened, moisture will bond with the modules. In a production floor environment, an open reel needs to be processed within 72 hours, unless it is kept in a nitrogen-purged dry chamber. If the moisture indicator changes to pink, follow the baking instructions printed on the moisture barrier.

The Condor GPS module is a lead-free component and is RoHS compliant. This unit is also plated with immersion silver that makes soldering easier. The silver may tarnish over time and appear yellowish, but this should not affect the solderability.

**CAUTION –** Operators should not touch the bottom silver solder pads by hand or with contaminated gloves. Ensure that no hand lotion or regular chlorinated faucet water comes in contact with the module before soldering.

### **Moisture precondition**

You must take precautions to minimize the effects of the reflow thermal stress on the module. Plastic molding materials for integrated circuit encapsulation are hygroscopic and absorb moisture. This is dependent on the time and the environment.

Absorbed moisture will vaporize during the rapid heating of the solder reflow process, generating pressure to all the interface areas in the package, followed by swelling, delamination, and even cracking of the plastic. Components that do not exhibit external cracking can have internal delamination or cracking which affects yield and reliability.

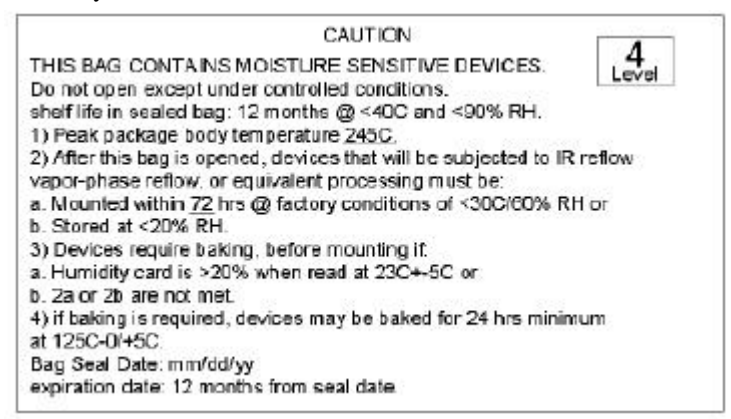

### **Baking procedure**

If baking is necessary, Trimble recommends baking in a nitrogen-purge oven.

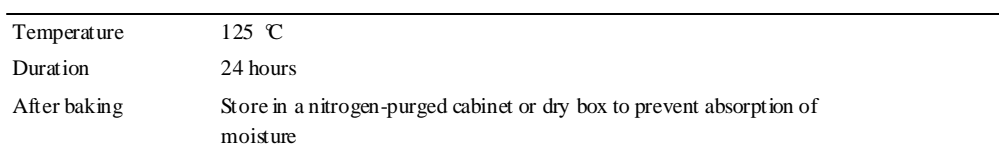

**CAUTION –** Do not bake the units within the tape and reel packaging. Repeated baking processes will reduce the solderability.

### **Soldering paste**

The Condor GPS module itself is not hermetically sealed. Trimble strongly recommends using the "No Clean" soldering paste and process. The castellation solder pad on this module is plated with silver plating. Use Type 3 or above soldering paste to maximize the solder volume. The following is an example:

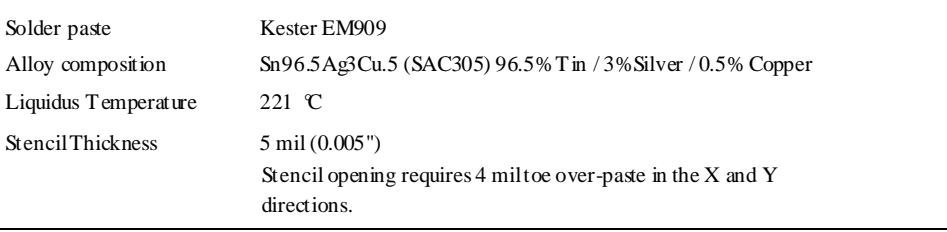

Consult the solder paste manufacturer and the assembly process for the approved procedures.

### **Solder reflow**

A hot air convection oven is strongly recommended for solder reflow. For the lead-free solder reflow, Trimble recommends using a nitrogen-purged oven to increase the solder wetting. Reference IPC-610D for the lead free solder surface appearance.

**CAUTION –** Follow the thermal reflow guidelines from the IPC-JEDEC J-STD-020C.

The size of this module is 916.9 mm3 . According to J-STD-020C, the peak component temperature during reflow is 245+0 °C.

### **Recommended soldering profile**

SnAgCu Alloys

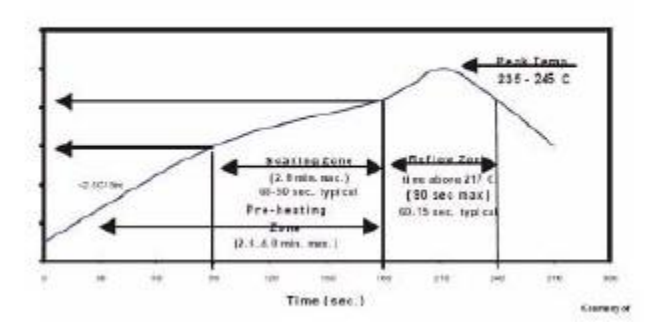

Select the final soldering thermal profile very carefully. The thermal profile depends on the choice of the solder paste, thickness and color of the carrier board, heat transfer, and the size of the penalization.

**CAUTION –** For a double-sided surface-mount carrier board, the unit must be placed on the secondary side to prevent falling off during reflow.

### **Optical inspection**

After soldering the Condor GPS module to the carrier board, follow the IPC-610 specification and use a 3x magnification lens to verify the following:

- · Each pin is properly aligned with the mount pad.
- · The pads are properly soldered.
- · No solder is bridged to the adjacent pads. X-ray the bottom pad if necessary.

### **Cleaning**

When the Condor GPS module is attached to the user board, a cleaning process voids the warranty. Please use a "no-clean" process to eliminate the cleaning process. The silver-plated Condor GPS module may discolor with cleaning agent or chlorinated faucet water. Any other form of cleaning solder residual may cause permanent damage and will void the warranty.

### **Soldering guidelines**

### **Repeated reflow soldering**

The Condor GPS lead-free silver plated module can withstand two reflow solder processes. If the unit must mount on the first side for surface-mount reflow, add glue on the bottom of the module to prevent it falling off when processing the second side.

### **Wave soldering**

The Condor GPS module cannot soak in the solder pot. If the carrier board is mixed with through-hole components and surface mount devices, it can be processed with one single lead-free wave process. The temperature of the unit will depend on the size and the thickness of the board. Measure the temperature on the module to ensure that it remains under 180 °C.

### **Hand soldering**

For the lead-free Condor GPS module, use a lead-free solder core, such as Kester 275 Sn96.5/Ag3/Cu0.5. When soldering the module by hand, keep the soldering iron below 260 °C.

### **Rework**

The Condor GPS module can withstand one rework cycle. The module can heat up to the reflow temperature to precede the rework. Never remove the metal shield and rework on the module itself.

### **Conformal coating**

Conformal coating on the Condor GPS module is not allowed and will void the warranty

### **Grounding the metal shield**

The Condor GPS module is designed with numerous ground pins that, along with the metal shield, provide the best immunity to EMI and noise. Any alteration by adding ground wires to the metal shield is done at the customer's own risk and may void the warranty.

### **APPENDIX**

# **A**

### **NMEA 0183 Protocol <sup>A</sup>**

u.

- Introduction NMEA 0183 communication interface
- NMEA 0183 message structure
	- Field definitions
- NMEA 0183 message options
- NMEA 0183 message formats
- Exception behavior
- $\overline{\mathbb{R}}$ Condor GPS module proprietary NMEA messages

**In this appendix:** This appendix provides a brief overview of the NMEA 0183 protocol, and describes both the standard and optional messages offered by the Condor modules.

### **Introduction**

NMEA 0183 is a simple, yet comprehensive ASCII protocol which defines both the communication interface and the data format. The NMEA 0183 protocol was originally established to allow marine navigation equipment to share information. Since it is a well established industry standard, NMEA 0183 has also gained popularity for use in applications other than marine electronics.

For those applications requiring output only from the GPS receiver, NMEA 0183 is a popular choice since, in many cases, an NMEA 0183 software application code already exists. The Condor is available with firmware that supports a subset of the NMEA 0183 messages: GGA, GSA, GSV, and RMC.

For a complete copy of the NMEA 0183 standard, contact:

NMEA National Office

### **NMEA 0183 communication interface**

NMEA 0183 allows a single source (talker) to transmit serial data over a single twisted wire pair to one or more receivers (listeners). The table below lists the standard characteristics of the NMEA 0183 data transmissions.

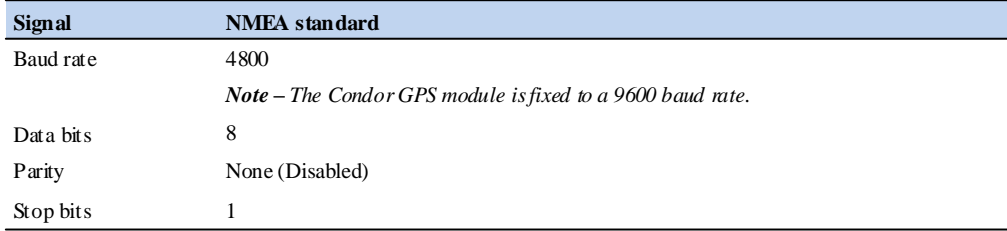

### **NMEA 0183 message structure**

The NMEA 0183 protocol covers a broad array of navigation data. This broad array of information is separated into discrete messages which convey a specific set of information. The entire protocol encompasses over 50 messages, but only a sub-set of these messages apply to a GPS receiver like the Condor module. The NMEA message structure is described below.

\$IDMSG,D1,D2,D3,D4,.......,Dn\*CS[CR][LF]

### Where:

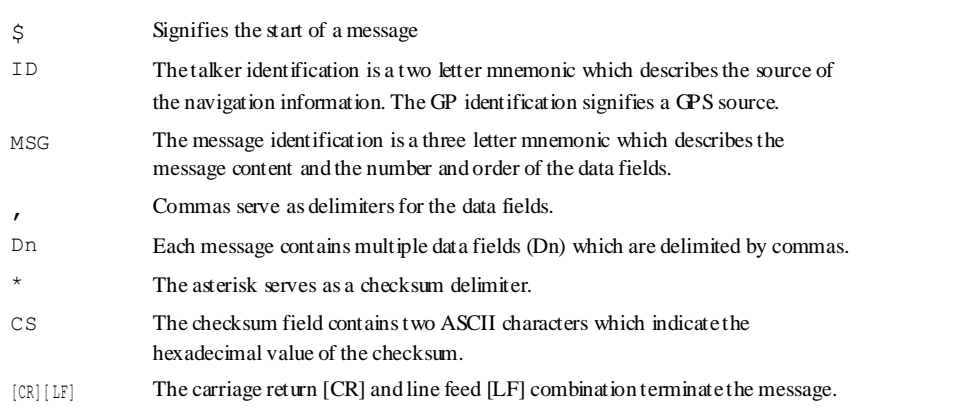

NMEA 0183 messages vary in length, but each message is limited to 79 characters or less. This length limitation excludes the "\$" and the [CR][LF]. The data field block, including delimiters, is limited to 74 characters or less.

### **Field definitions**

Many of the NMEA date fields are of variable length, and the user should always use the comma delineators to parse the NMEA message date field. The following table specifies the definitions of all field types in the NMEA messages supported by Trimble:

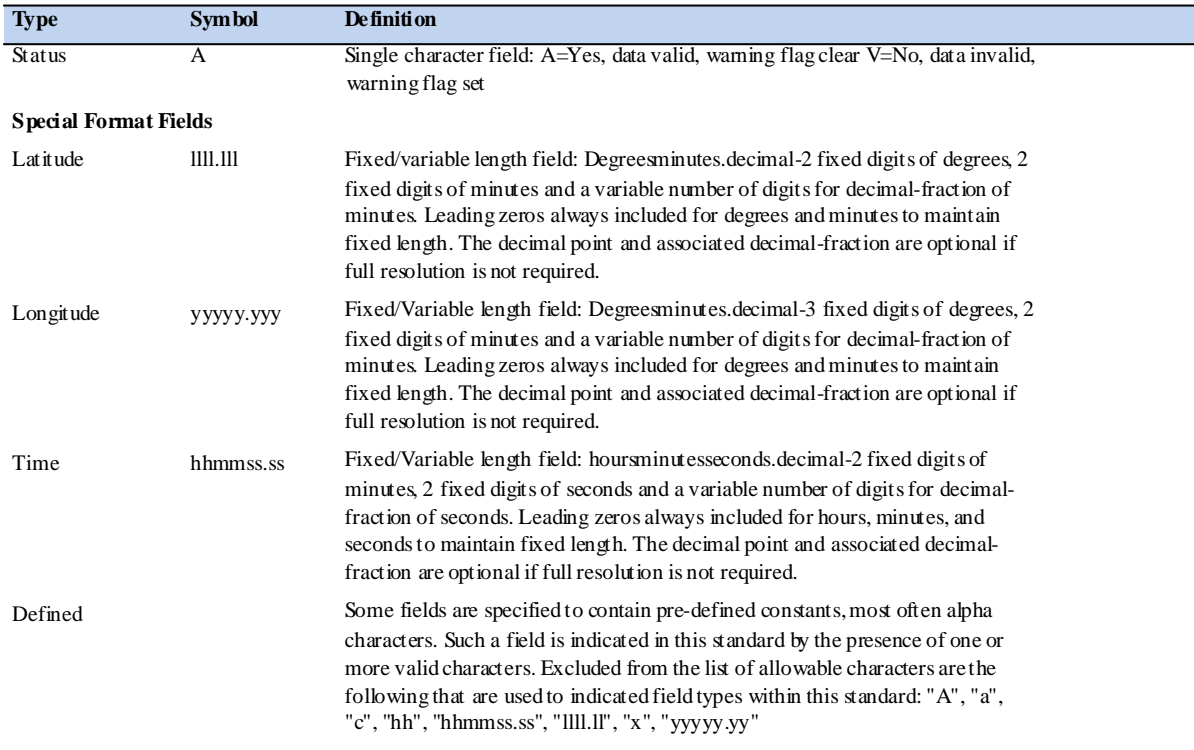

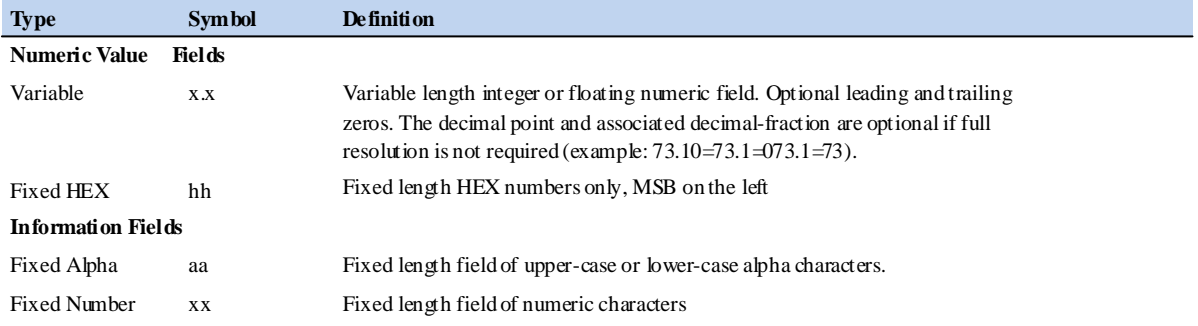

### *Note –*

*- Spaces should only be used in variable text fields.*

*- Units of measure fields are appropriate characters from the Symbol column unless a specified unit of measure is indicated.*

*- Fix e d l en gth fiel d d efinitio ns s ho w t h e act ual nu m b e r of c ha ra ct ers. F or e x a m ple , a field defined to have a fixed length of 5 HEX characters is represented as hhhhh between delimiters in a sentence definition.*

### **NMEA 0183 message options**

The Condor GPS module can output the messages listed in the table below. In its default configuration (as shipped from the factory), the Condor module outputs only the messages in the table below. Typically NMEA messages are output at a 1 second interval with the " GP" talker ID and checksums. These messages are output at all times during operation, with or without a fix.

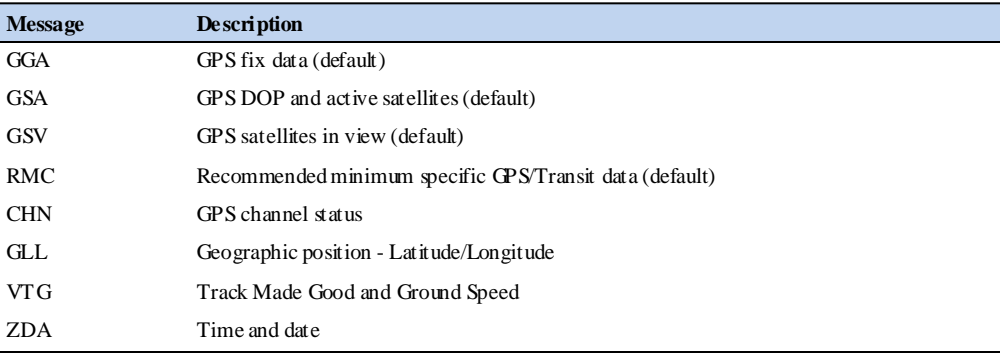

*Note – Only RMC, GGA, GSV, and GSA are default. If you change the output contents, the re c eiv er o nly k e e ps th e m whil e V cc or Vrtc is p re se nt. If Vc c or V rtc ar e re m o v e d, t h e o utp ut goes back to the default settings.*

### **NMEA 0183 message formats**

### **CHN - Channel Usage Status**

The CHN message identifies the GPS satellites, including their PRN number, SNR value, and status.

\$PMTKCHN,xxxxx \*hh<CR><LF>

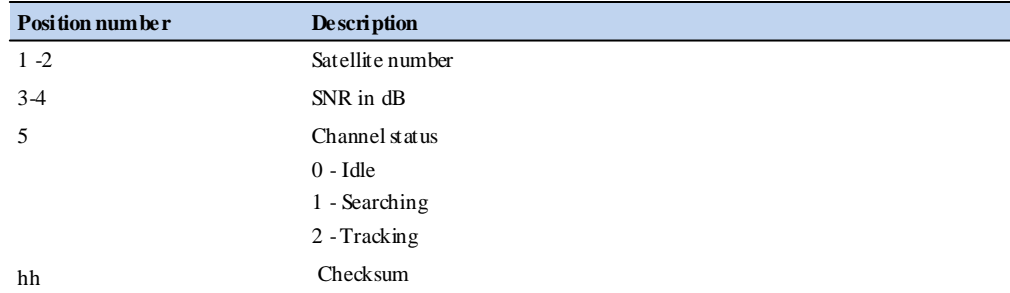

### Example:

\$PMTKCHN,23502,28452,16352,19452,13512,07512,10402,08452,03462,06442, 48502,00000,20352,00000,00000,00000,00000,00000,00000,00000,00000,000 00,00000,00000,00000,00000,00000,00000,00000,00000,00000,00000\*43

### **GGA-GPS Fix Data**

The GGA message includes time, position and fix related data for the GPS receiver.

```
$GPGGA,hhmmss.ss,llll.lll,a,nnnnn.nnn,b,t,uu,
\verb|v.v,w.w,N,x.x,M,y.y.yzzzz*hh <br><b>CR</b><math display="inline">\verb|<</b><b>CR</b><math display="inline">\verb|<</b><b>LF</b><math display="inline">\verb|</math>
```
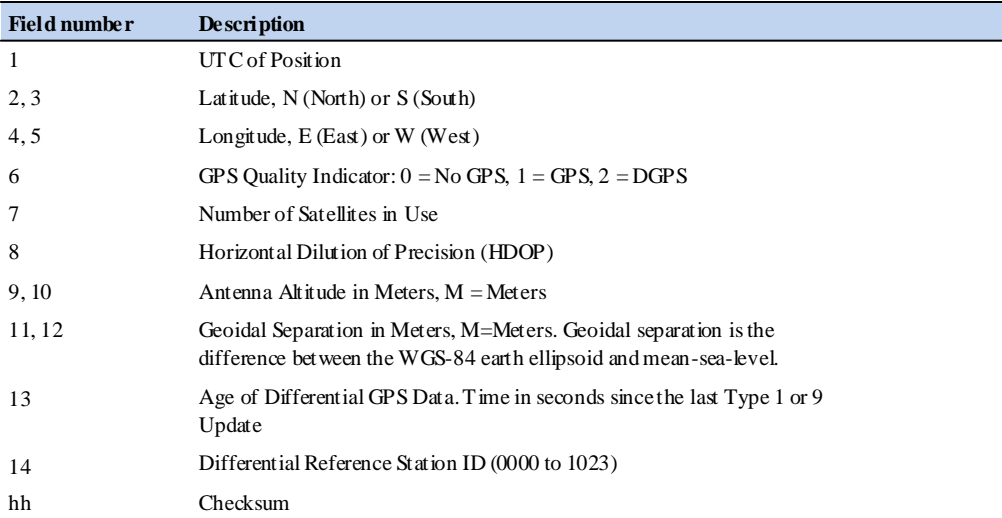

### **GLL Geographic Position - Latitude/Longitude**

The GLL message contains the latitude and longitude of the present vessel position, the time of the position fix and the status.

\$GPGLL,llll.lllll,a,yyyyy.yyyyy,a,hhmmss.ss,A,i\*hh<CR>  $<$ LF>

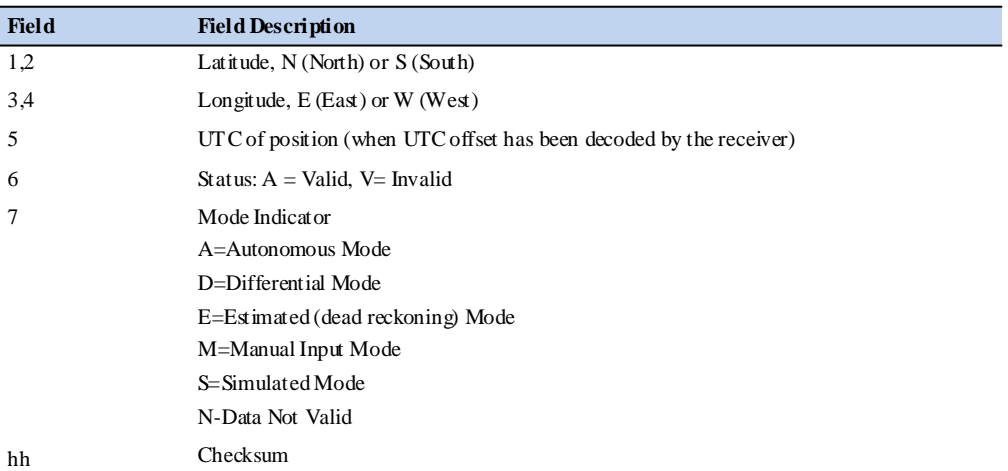

### **GSA - GPS DOP and Active Satellites**

The GSA messages indicates the GPS receiver's operating mode and lists the satellites used for navigation and the DOP values of the position solution.

\$GPGSA,a,x,xx,xx,xx,xx,xx,xx,xx,xx,xx,xx,xx, xx,x.x,x.x,x.x\*hh<CR><LF>

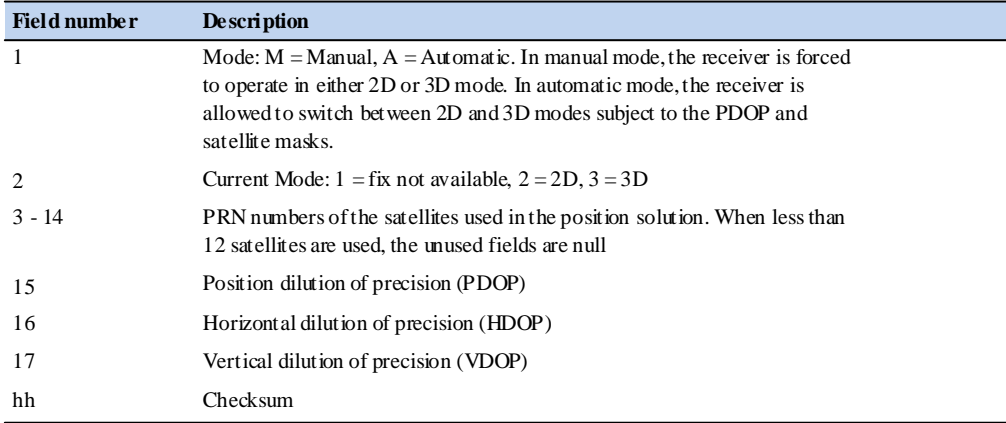

### **GSV - GPS Satellites in View**

The GSV message identifies the GPS satellites in view, including their PRN number, elevation, azimuth and SNR value. Each message contains data for four satellites. Second and third messages are sent when more than 4 satellites are in view. Fields #1 and #2 indicate the total number of mess ages being sent and the number of each message respectively.

 $\texttt{SGPGSV}, \texttt{x}, \texttt{x}, \texttt{xx}, \texttt{xx}, \texttt{xx}, \texttt{xxx}, \texttt{xx}, \texttt{xx}, \texttt{xx}, \texttt{xx}, \texttt{xx}, \texttt{xx}, \texttt{xx}$ xxx,xx,xx,xx,xxx,xx\*hh<CR><LF>

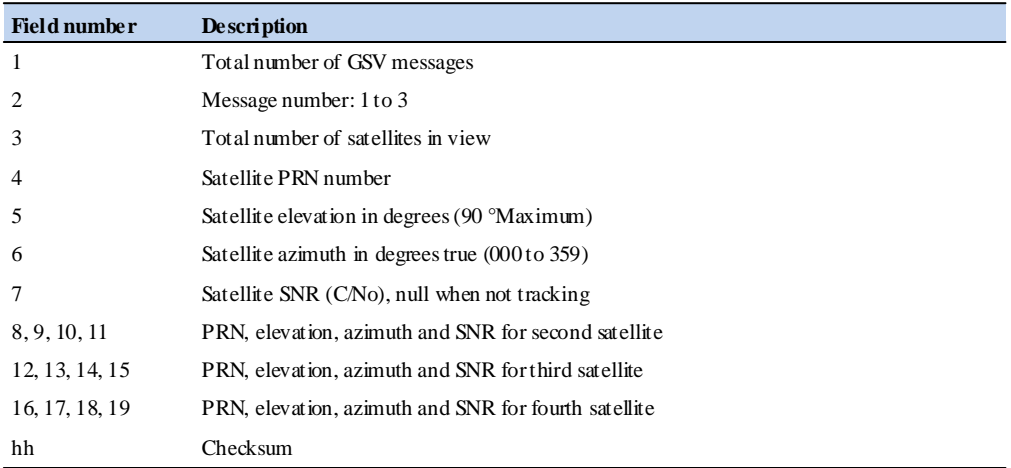

### **RMC - Recommended Minimum Specific GPS/Transit Data**

The RMC message contains the time, date, position, course, and speed data provided by the GPS navigation receiver. A checksum is mandatory for this message and the transmission interval may not exceed 2 seconds. All data fields must be provided unless the data is temporarily unavailable. Null fields may be used when data is temporarily unavailable.

\$GPRMC,hhmmss.ss,A,llll.ll,a,yyyyy.yy,a,x.x,x. x,xxxxxx,x.x,a,i\*hh<CR><LF>

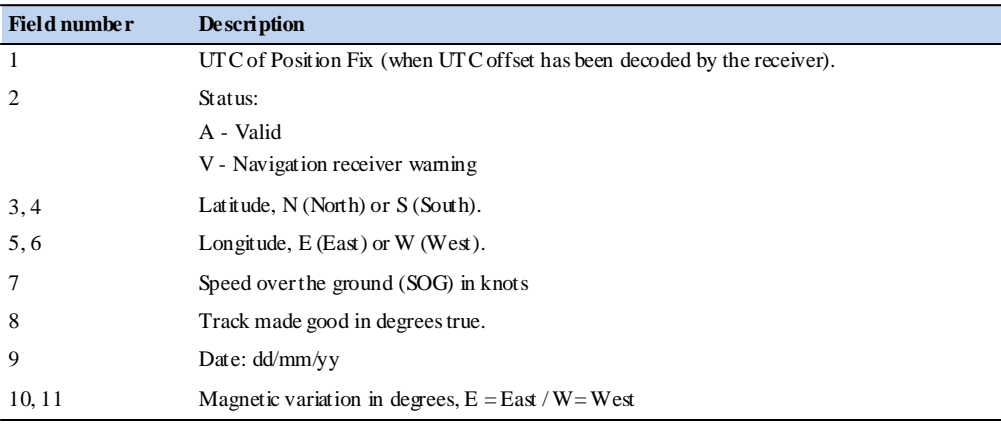

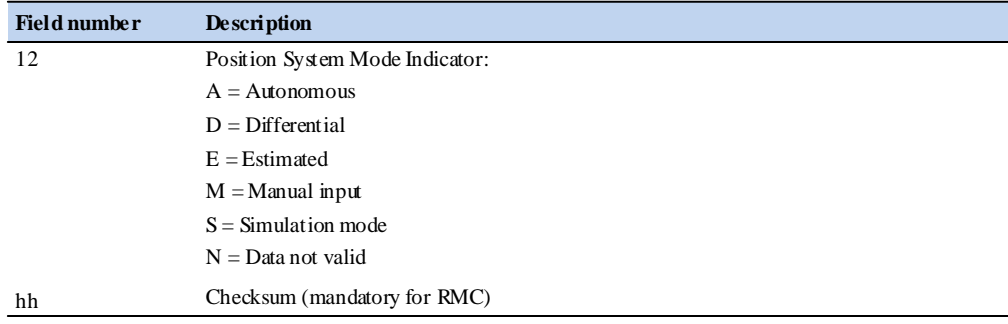

### **VTG Track Made Good and Ground Speed**

The VTG message conveys the actual track made good (COG) and the speed relative to the ground (SOG).

\$GPVTG,x.x,T,x.x,M,x.x,N,x.x,K,i\*hh<CR><LF>

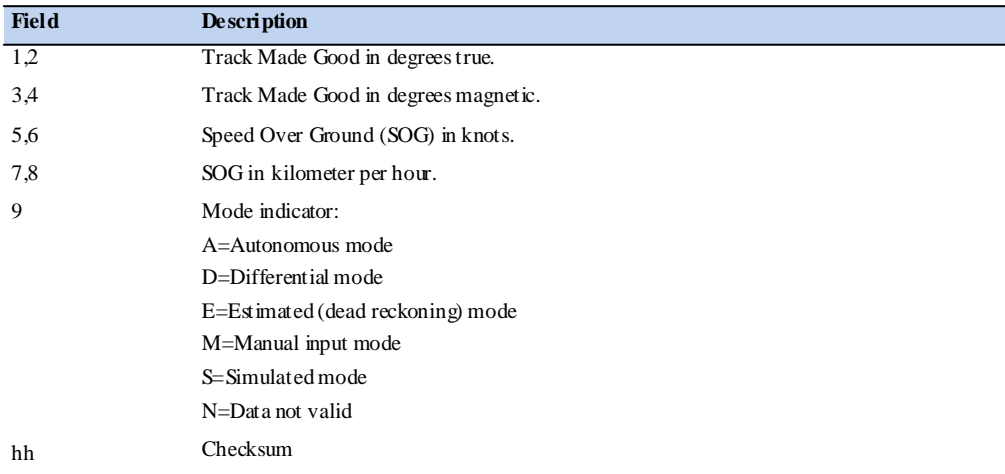

### **ZDA Time and Date**

The ZDA message contains Time of Day in UTC: the day, the month, the year and the local time zone.

```
$GPZDA,hhmmss.ss,xx,xx,xxxx,,*hh<CR><LF>
```
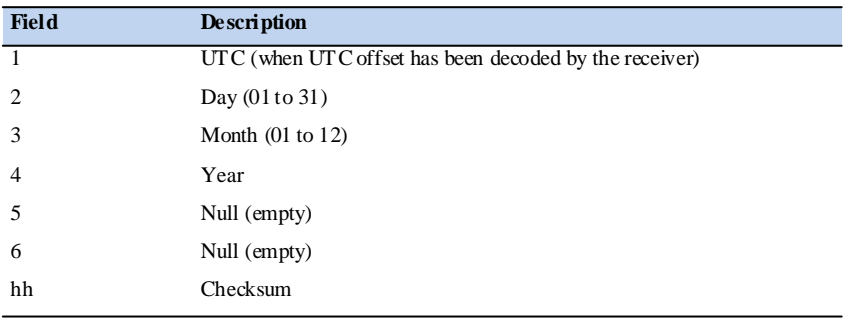

*Note – Field 5 and 6 are null fields in the Condor receiver output. A GPS receiver cannot independently identify the local time zone offsets.*

**CAUTION** – If the UTC offset is not available, time output will be in GPS time until the UTC offset value is collected from the GPS satellites. When the offset becomes available, the time will jump to UTC time.

*Note – The time can be used as a timetag for the 1PPS. The ZDA message comes out 100-500 msec after the PPS.*

### **Exception behavior**

When no position fix is available, some of the data fields in the NMEA messages will be blank. A blank field has no characters between the commas.

### **Interruption of GPS signal**

If the GPS signal is interrupted temporarily, the NMEA will continue to be output according to the user-specified message list and output rate. Position and velocity fields will be blank until the next fix, but most other fields will be filled.

### **Condor GPS module proprietary NMEA messages**

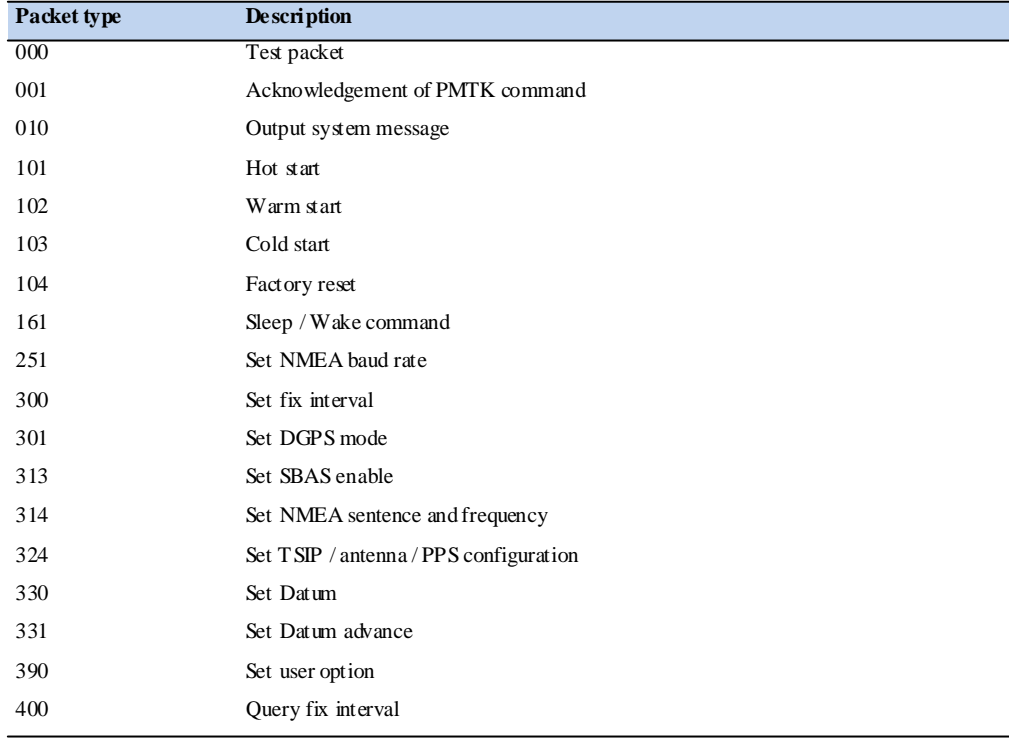

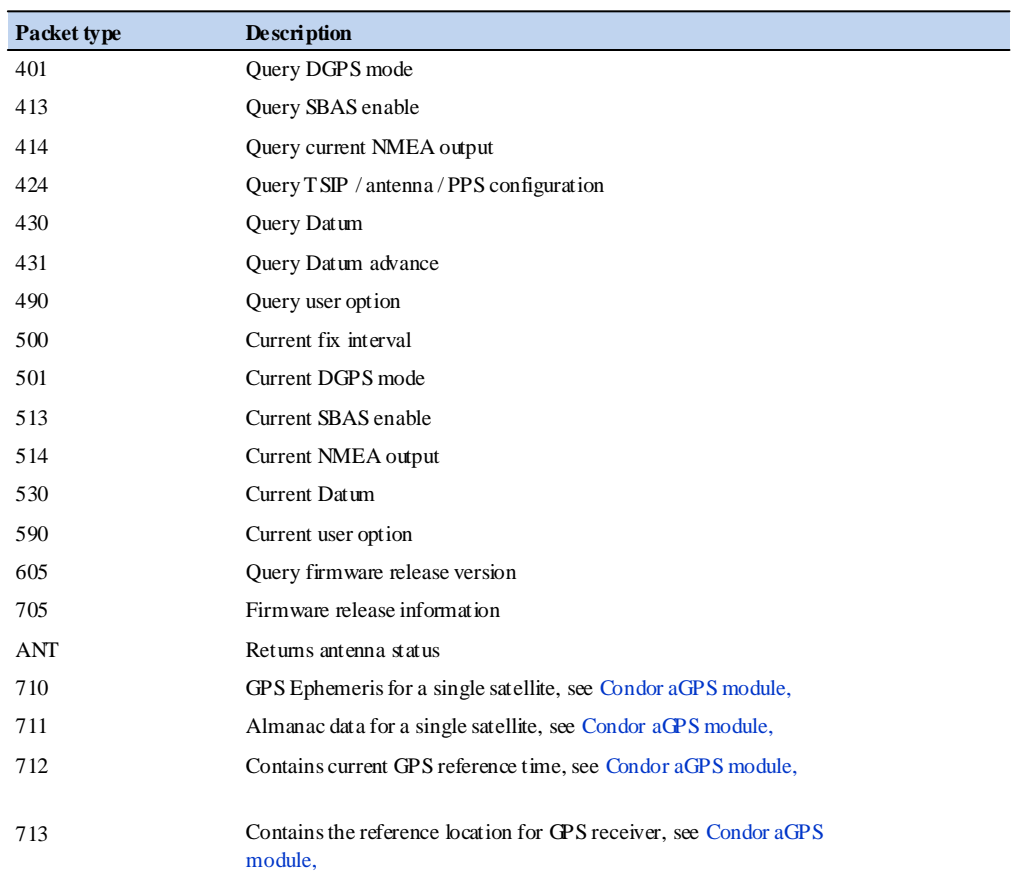

The message structure is:

Preamble, TalkerID, PktType, DataField, \*, CHK1, CHK2, CR, LF

### **Packet length**

The maximum length of each packet is restricted to 255 bytes.

### **Packet contents**

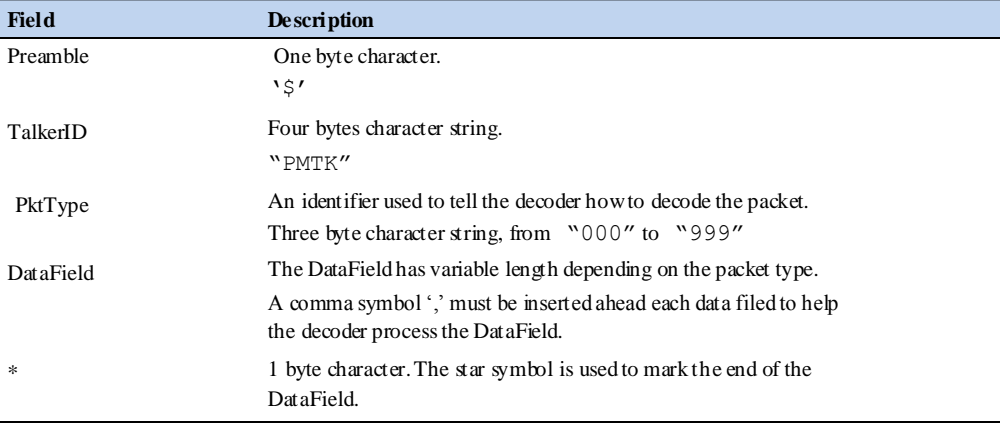

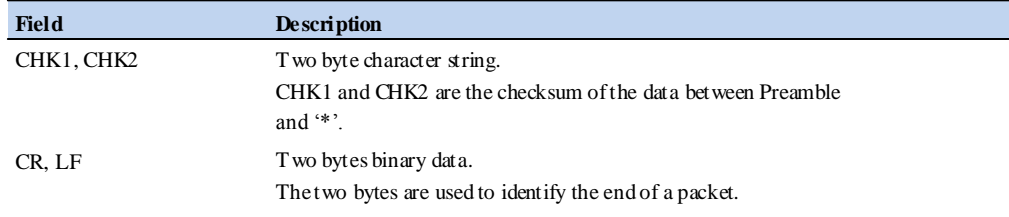

Sample packet: \$PMTK000\*32<CR><LF>

### **NMEA packet protocol**

In order to inform the sender whether the receiver has received the packet, an acknowledge packet PMTK\_ACK should return after the receiver receives a packet.

### **Packet Type: 000 PMTK\_TES T**

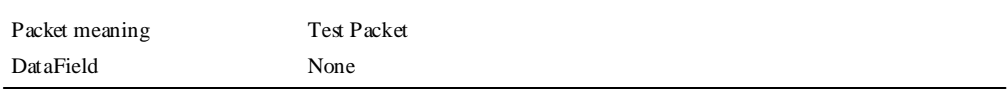

Example: \$PMTK000\*32<CR><LF>

### **Packet Type: 001 PMTK\_ACK**

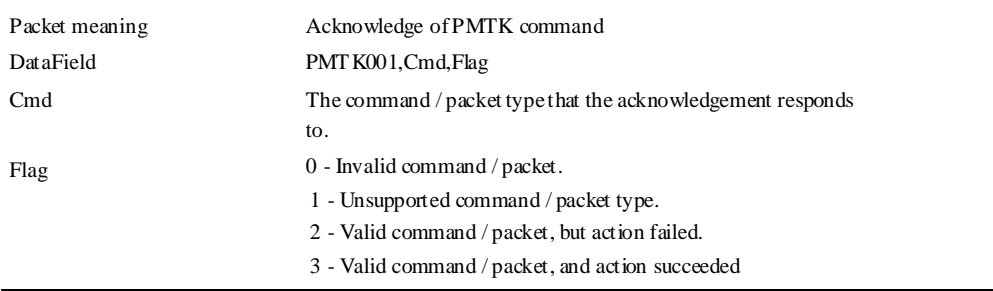

Example: \$PMTK001,604,3\*32<CR><LF>

### **Packet Type: 010 PMTK\_S YS\_MS G**

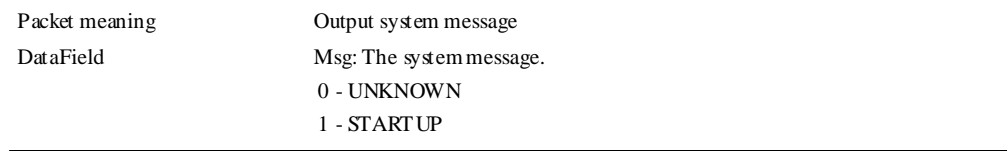

Example: \$PMTK010,001\*2E<CR><LF>

### **Packet Type: 101 PMTK\_CMD\_HOT\_START**

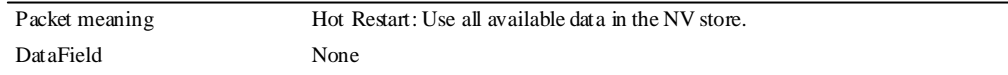

Example: \$PMTK101\*32<CR><LF>

### **Packet Type: 102 PMTK\_CMD\_WARM\_START**

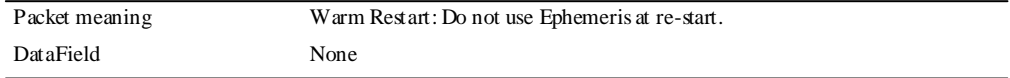

Example: \$PMTK102\*31<CR><LF>

### **Packet Type: 103 PMTK\_CMD\_COLD\_START**

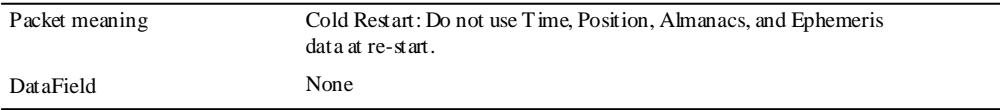

Example: \$PMTK103\*30<CR><LF>

### **Packet Type: 104 PMTK\_CMD\_FULL\_COLD\_START**

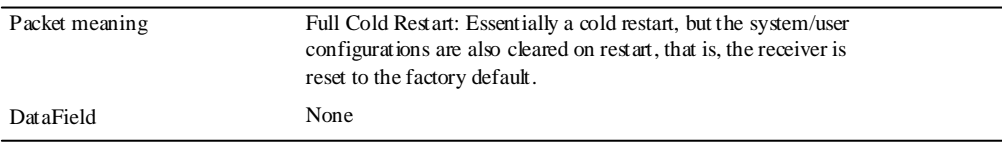

Example: \$PMTK104\*37<CR><LF>

### **Packet Type: 161 PMTK\_SLEEP\_CTL**

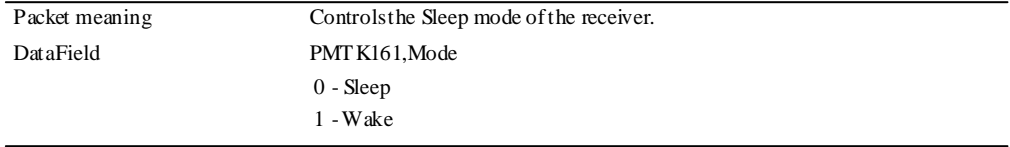

Example: \$PMTK161,0\*28<CR><LF>

### **Packet Type: 251 PMTK\_S ET\_NMEA\_BAUDRATE**

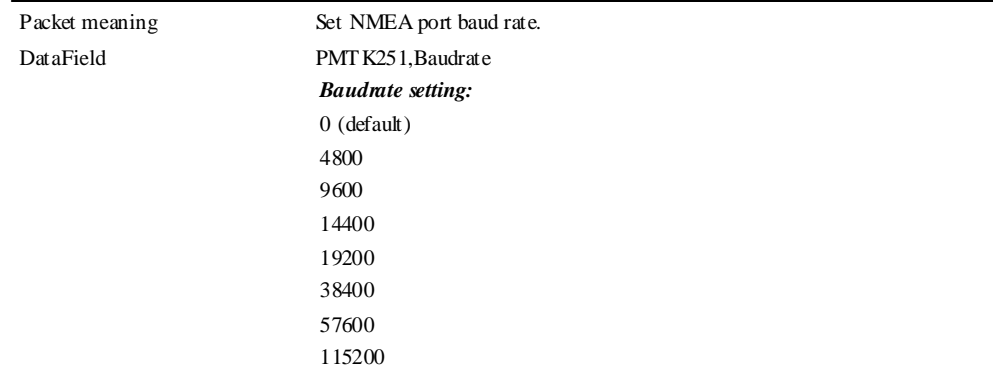

Example: \$PMTK251,38400\*27<CR><LF>

### **Packet Type: 300 PMTK\_API\_S ET\_FIX\_CTL**

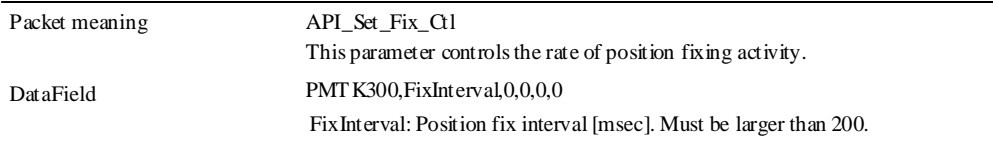

Example: \$PMTK300,1000,0,0,0,0\*1C<CR><LF>

### **Packet Type: 301 PMTK\_API\_S ET\_DGPS\_MODE**

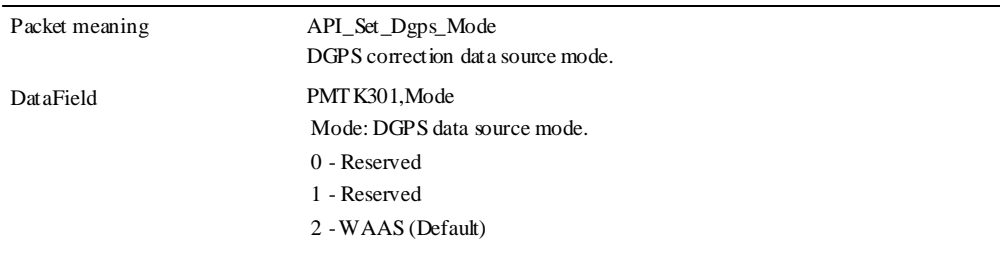

Example: \$PMTK301,1\*2D<CR><LF>

### **Packet Type: 313 PMTK\_API\_S ET\_SBAS\_ENABLED**

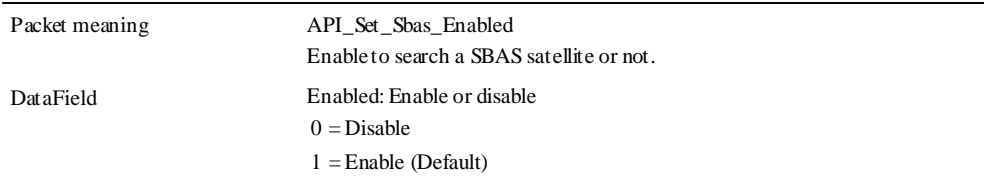

Example: \$PMTK313,1\*2E<CR><LF>

### **Packet Type: 314 PMTK\_API\_S ET\_NMEA\_OUTPUT**

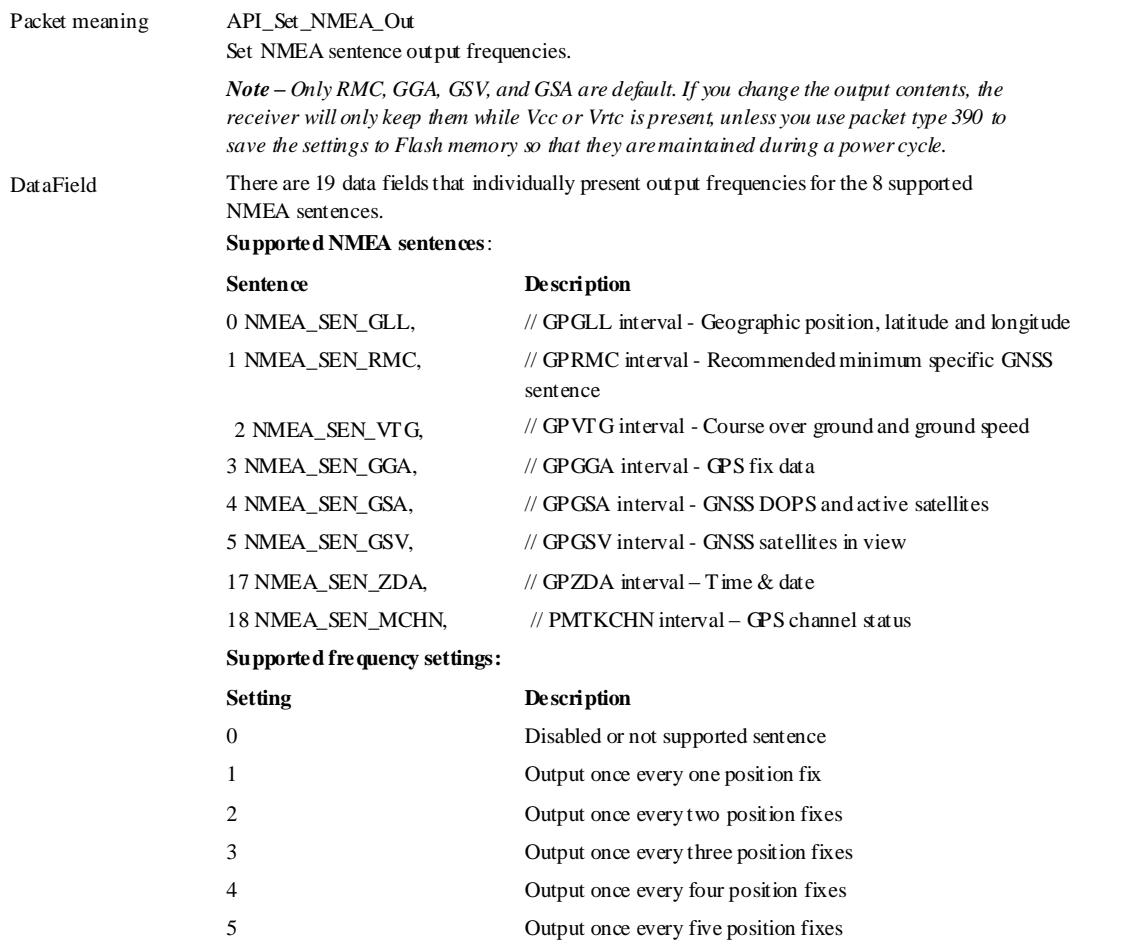

Example: \$PMTK314,1,1,0,1,1,1,0,0,0,0,0,0,0,0,0,0,0,0,0\*29<CR><LF>

This command sets GLL output frequency to once every 1 position fix, and RMC to output once every 1 position fix, and so on.

To restore the system default setting:  $$PHTK314$  ,  $-1*04<\!\!{\rm CR}\!\!>\!\!{\rm LFF}\!\!>$ 

### **Packet Type: 324 PMTK\_API\_S ET\_OUTPUT\_CTL**

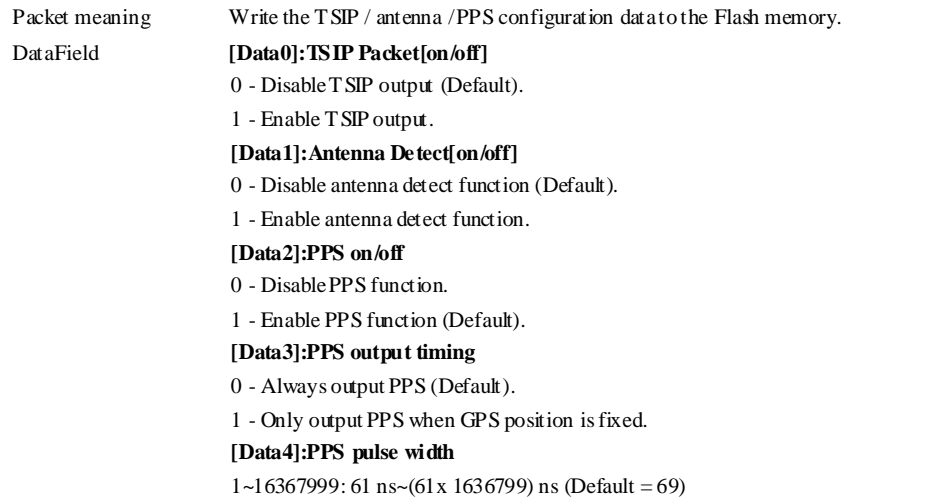

### Return:

\$PMTK001,324,,3 is returned if the configuration setting is successful.

\$PMTK001,324,,2 is returned if the configuration setting fails.

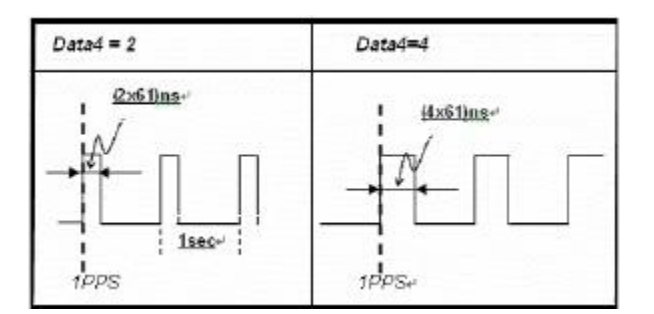

Example: \$PMTK324,1,1,1,1,1\*<checksum><CR><LF>

### **Packet Type: 330 PMTK\_API\_S ET\_DATUM**

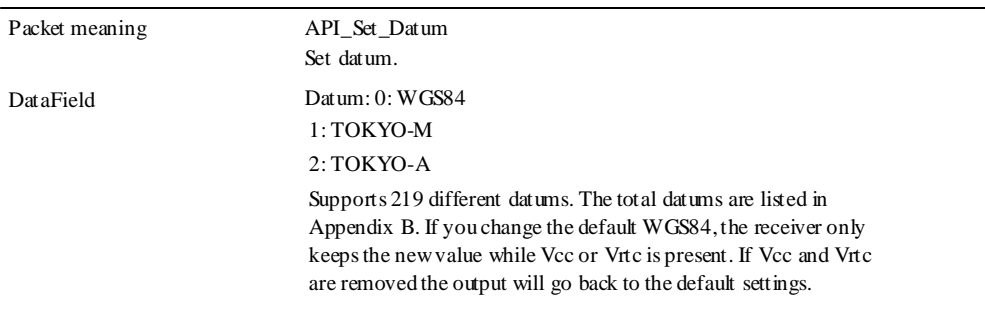

Example: \$PMTK330,0\*2E<CR><LF>

### **Packet Type: 331 PMTK\_API\_S ET\_DATUM\_ADVANCE**

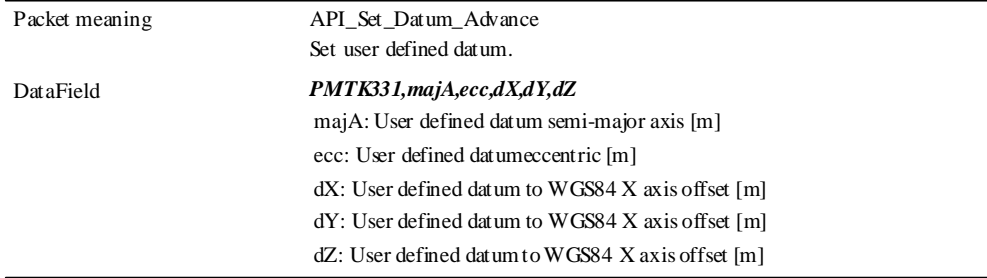

### Example:

\$PPMTK331, 6377397.155, 299.1528128, -148.0, 507.0,685.0\*16<CR><LF>

### **Packet Type: 390 PMTK\_API\_S ET\_US ER\_OPTION**

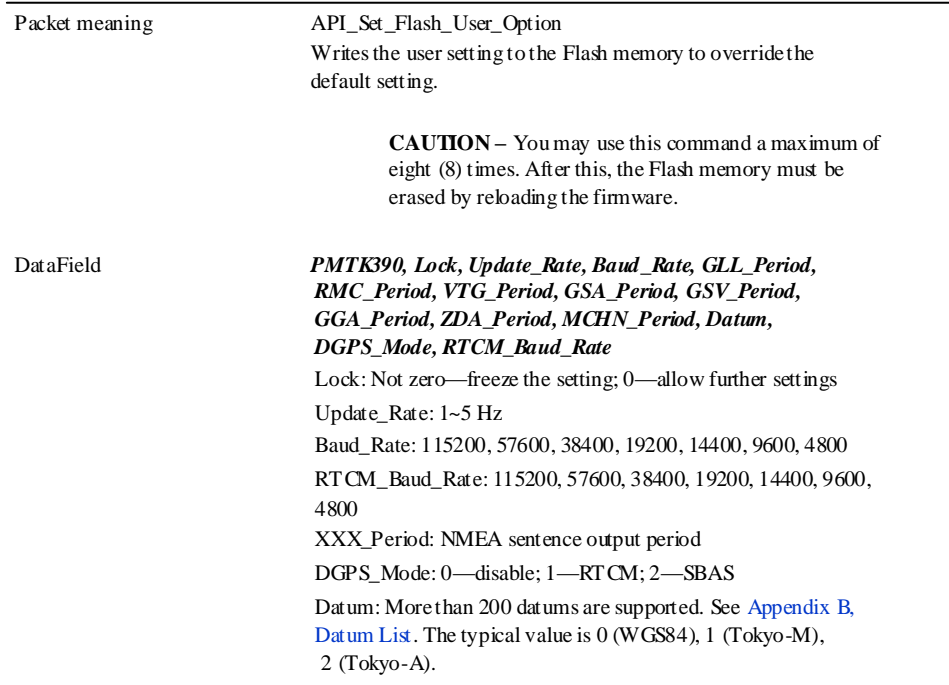

Example: \$PMTK390,1,1,38400,1,1,1,1,1,1,1,0,0,2,9600\*2B<CR><LF>

### **Packet Type: 400 PMTK\_API\_Q\_FIX\_CTL**

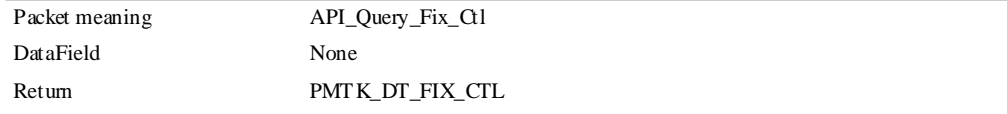

Example: \$PMTK400\*36<CR><LF>
# **Packet Type: 401 PMTK\_API\_Q\_DGPS\_MODE**

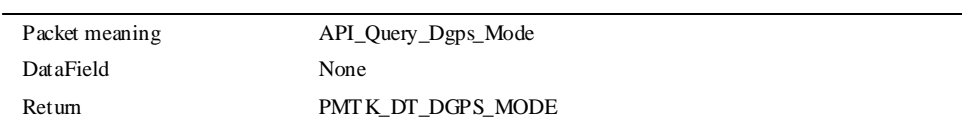

Example: \$PMTK401\*37<CR><LF>

#### **Packet Type: 413 PMTK\_API\_Q\_SBAS\_ENABLED**

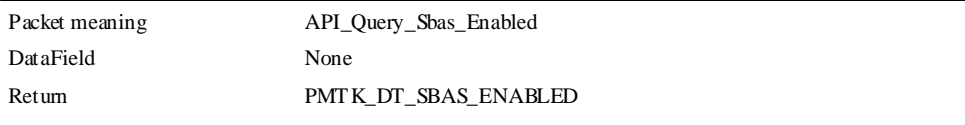

Example: \$PMTK413\*34<CR><LF>

# **Packet Type: 414 PMTK\_API\_Q\_NMEA\_OUTPUT**

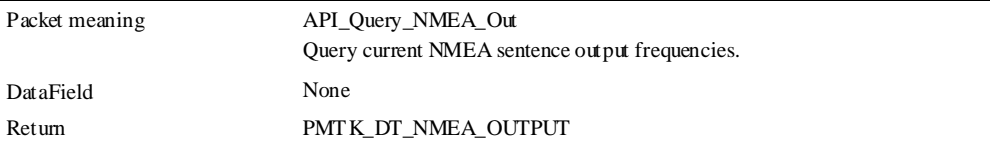

Example: \$PMTK414\*33<CR><LF>

#### **Packet Type: 424 PMTK\_API\_Q\_OUTPUT\_CTL**

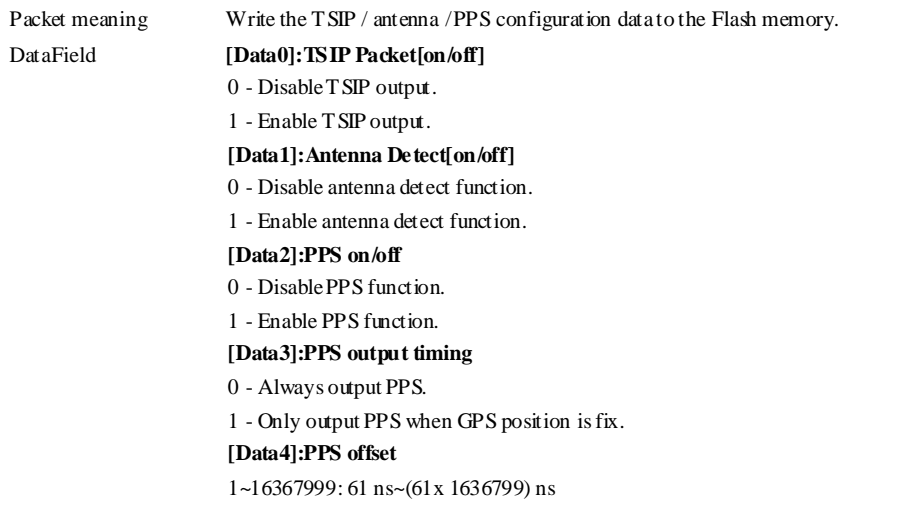

#### Example: \$PMTK424\*<checksum><CR><LF>

#### **Packet Type: 430 PMTK\_API\_Q\_DATUM**

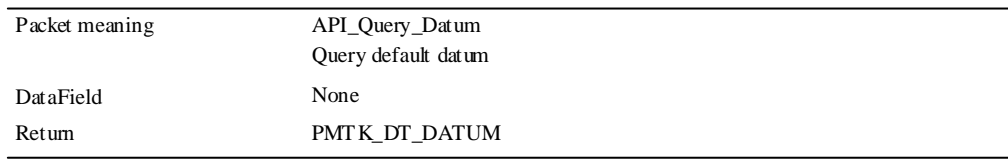

Example: \$PMTK430\*35<CR><LF>

# **Packet Type: 431 PMTK\_API\_Q\_DATUM\_ADVANCE**

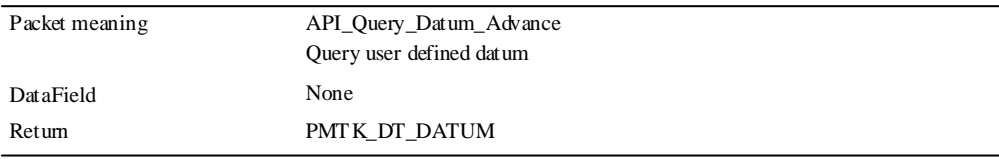

Example: \$PMTK431\*34<CR><LF>

# **Packet Type: 490 PMTK\_API\_GET\_US ER\_OPTION**

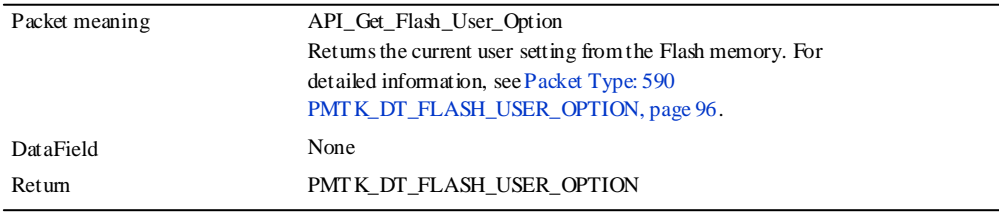

Example: \$PMTK490\*33<CR><LF>

# **Packet Type: 500 PMTK\_DT\_FIX\_CTL**

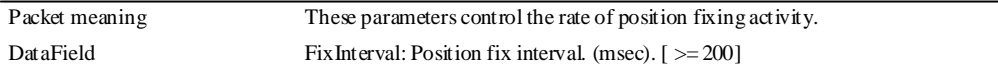

Example: \$PMTK500,1000,0,0,0,0\*1A<CR><LF>

# **Packet Type: 501 PMTK\_DT\_DGPS\_MODE**

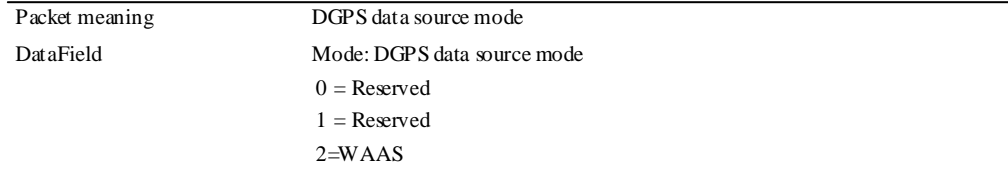

Example: \$PMTK501,1\*2B<CR><LF>

# **Packet Type: 513 PMTK\_DT\_SBAS\_ENABLED**

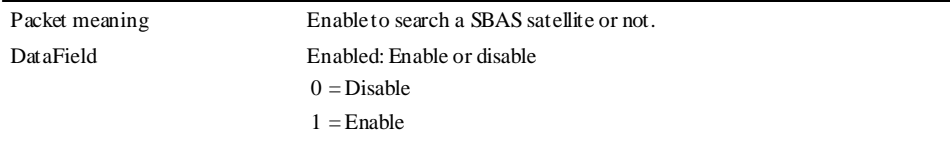

Example: \$PMTK513,1\*28<CR><LF>

# **Packet Type: 514 PMTK\_DT\_NMEA\_OUTPUT**

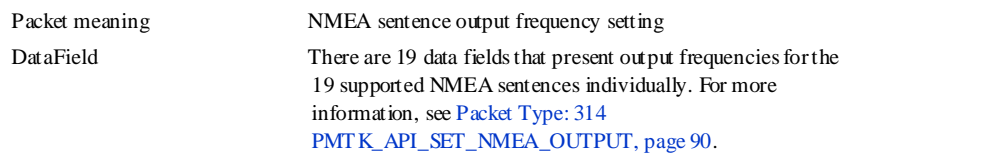

Example: \$PMTK514,0,1,0,1,1,1,0,0,0,0,0,0,0,0,0,0,0,0,1\*2F<CR><LF>

# **Packet Type: 530 PMTK\_DT\_DATUM**

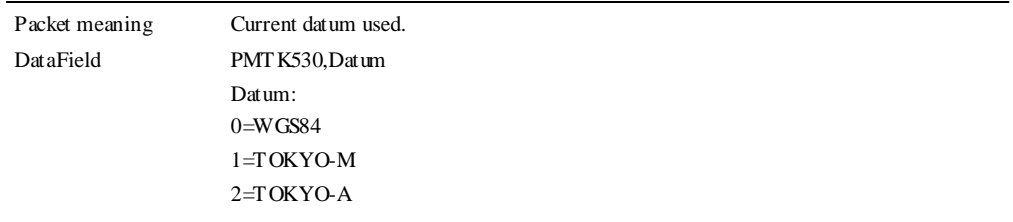

Example: \$PMTK530,0\*28<CR><LF>

# **Packet Type: 590 PMTK\_DT\_FLAS H\_US ER\_OPTION**

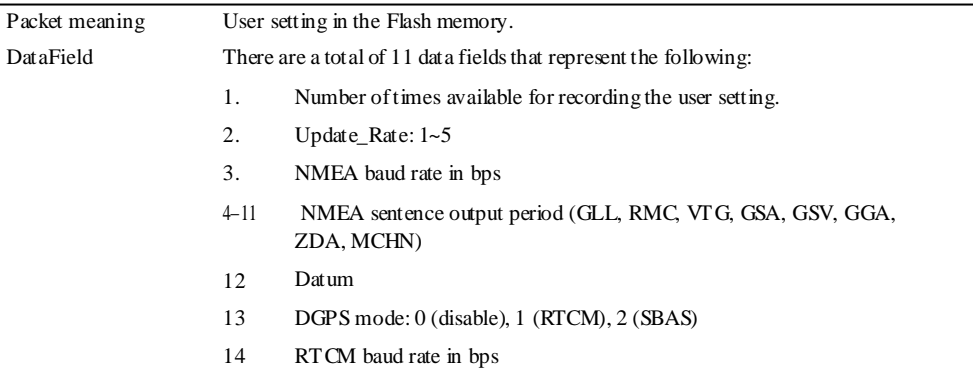

#### Example: \$PMTK590,0,1,9600,1,1,0,1,5,1,0,0,0,2,9600\*2A<CR><LF>

# **Packet Type: 605 PMTK\_Q\_RELEAS E**

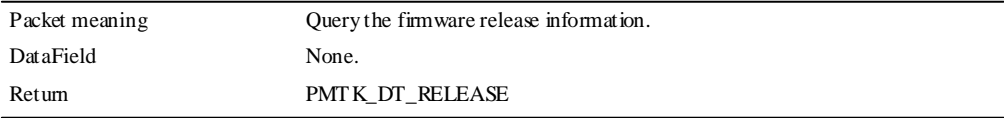

Example: \$PMTK605\*31<CR><LF>

# **Packet Type: 705 PMTK\_DT\_RELEAS E**

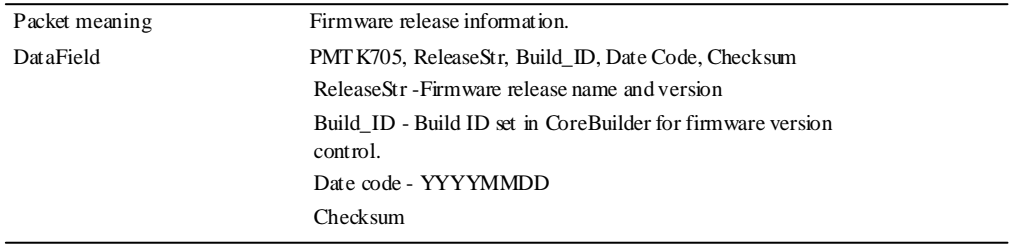

Example: \$PMTK705,AXN\_1.30,0000,20090609,\*20<CR><LF>

# **Packet Type: PMTKANT**

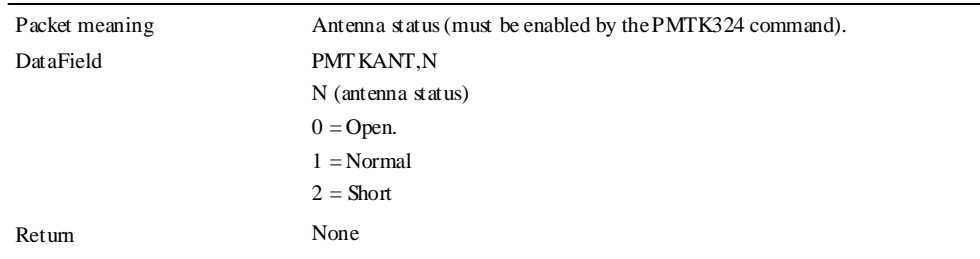

Example: \$PMTKANT,0

# **Condor aGPS module**

# **Packet Type: 710 PMTK\_DT\_EPH**

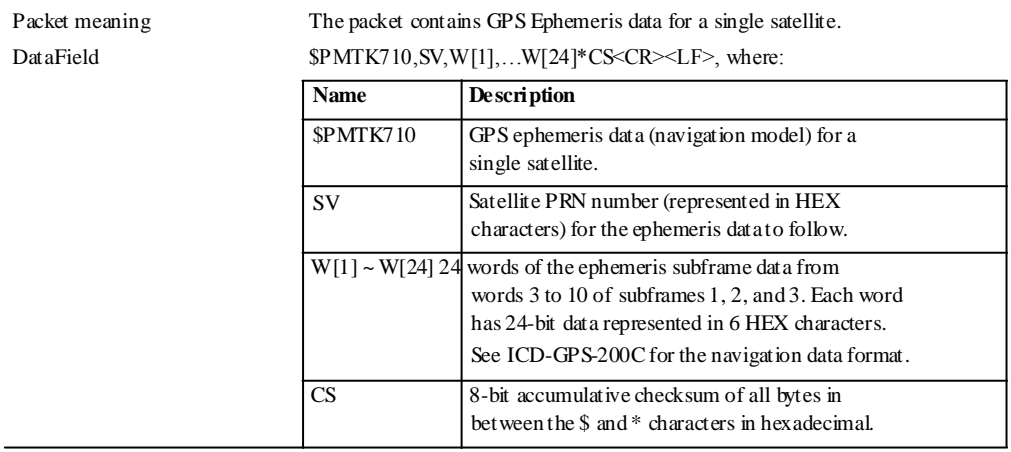

#### Example: The packet contains ephemeris data of satellite PRN 5.

\$PMTK710,05,629000,574EE4,3AAA7A,554163,A948F7,761A5E,000004,059B35,7 6FBA7,37B25E,48A37C,FBD803,EE48ED,1036A1,0E9E5E,1A5E51,FFF5E2,5410DE, FFC226,477F89,1AF42E,DDE7C0,FFA7D6,7607AB\*1A <CR><LF>

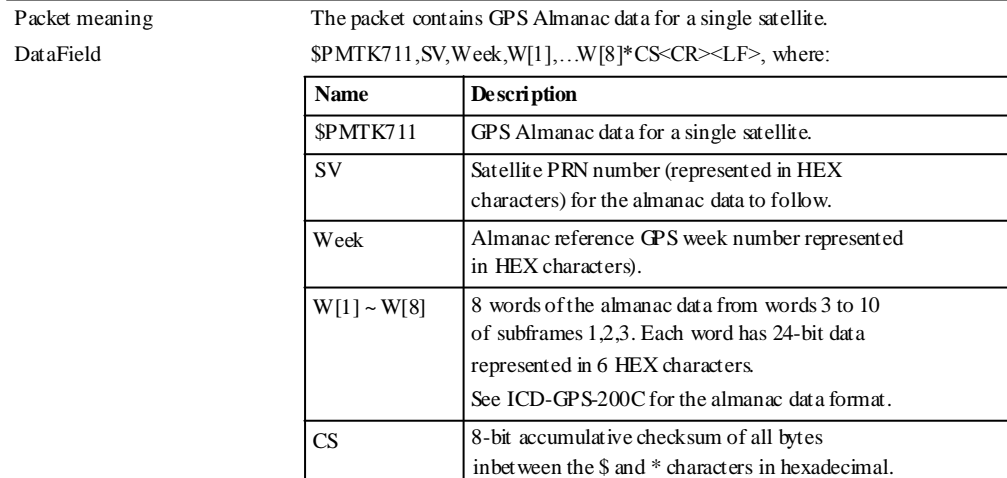

#### **Packet Type: 711 PMTK\_DT\_ALM**

Example: The packet contains almanac data of satellite PRN 1.

\$PMTK711,1,1368,41330D,631D59,FD7600,A10D2F,913D43,BA5512,C118C1,0500 39\*08<CR><LF>

# **Packet Type: 712 PMTK\_DT\_TIME**

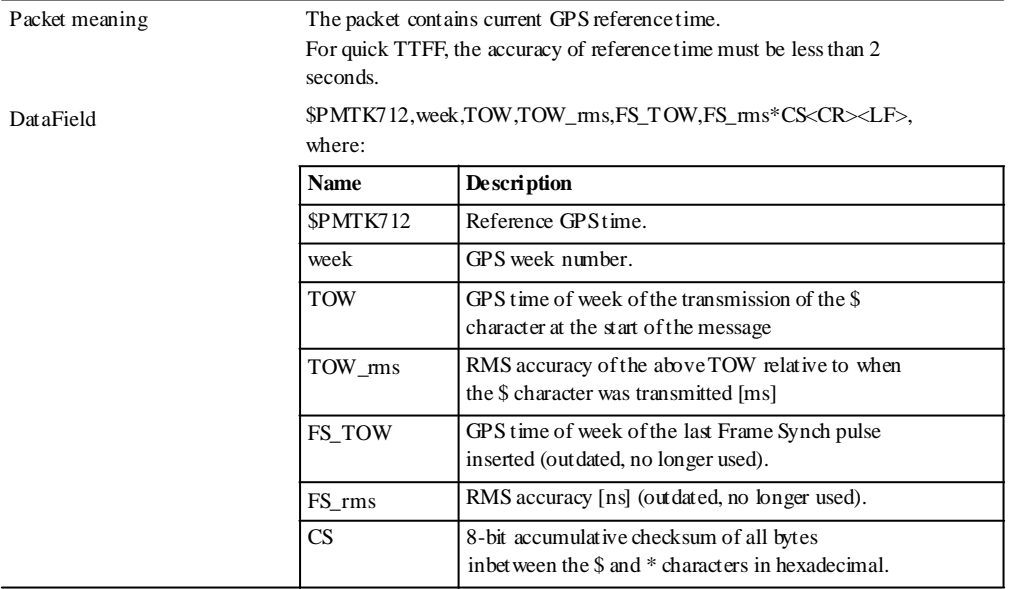

Example: The packet indicates that the current GPS week number 1368, GPS TOW 192657.291, and the accuracy of the time information is 30 ms.

\$PMTK712,1368,192657.291,30,0,0\*0F<CR><LF>

### **Packet Type: 713 PMTK\_DT\_LOC**

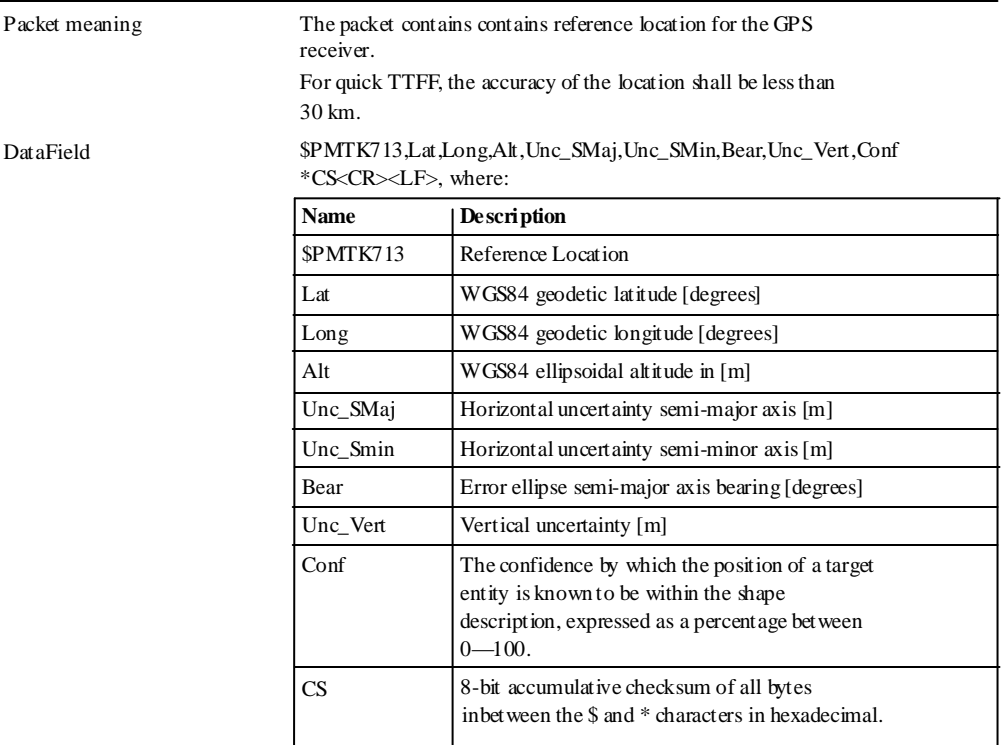

Example: The packet indicates that the GPS receiver is at latitude 24.772816, longitude 121.022636 with uncertainty of 333 m in semi-major axis, 333 m in semi-minor axis, and 50 m in vertical..

\$PMTK713,24.772816,121.022636, 160,333,333,6,50\*25<CR><LF>

*Note – The ellipsoid point is used with altitude and uncertainty ellipsoid to describe location error shape. See also 3GPP TS 23.032:*

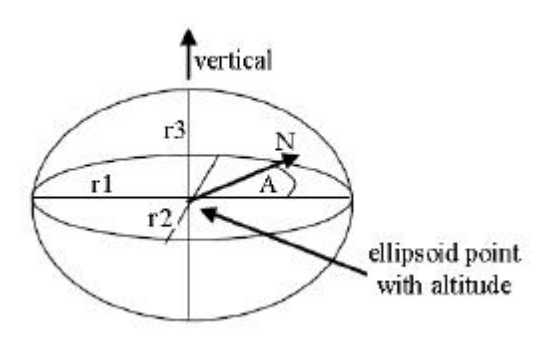

# **Assistance data transfer protocol**

The transfer protocols of assistance data are as follows:

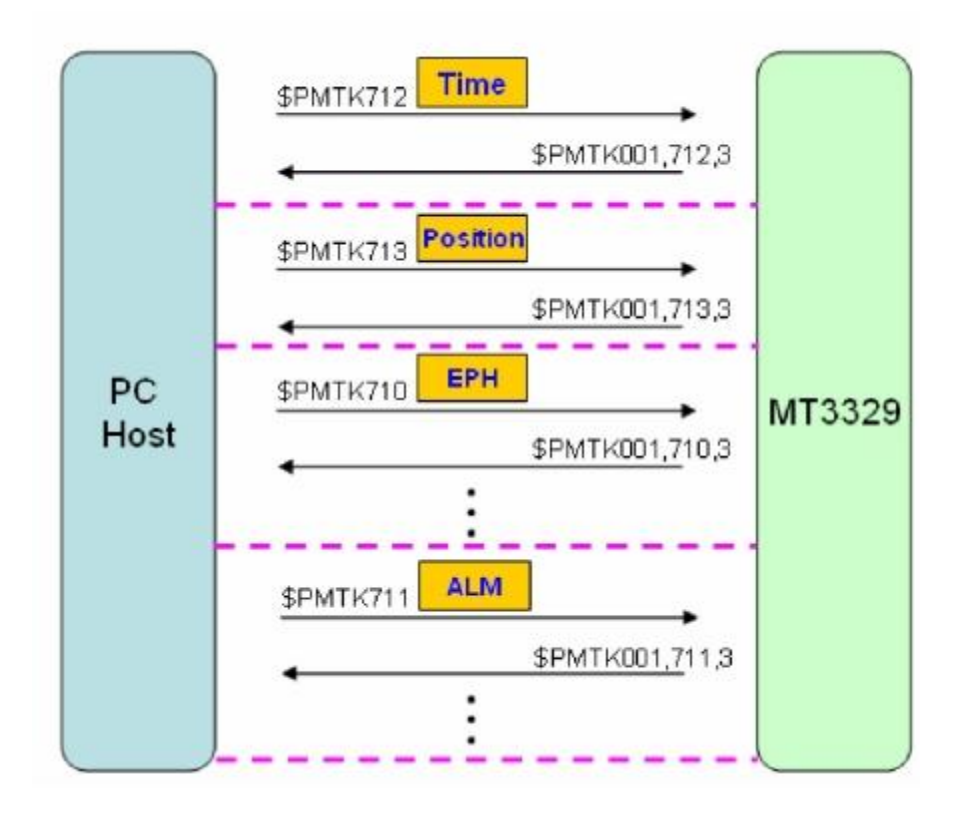

# **APPENDIX**

# **B**

# **Datum List**

This appendix includes an international datum list.

Cond or Series GPS Modules User Guide

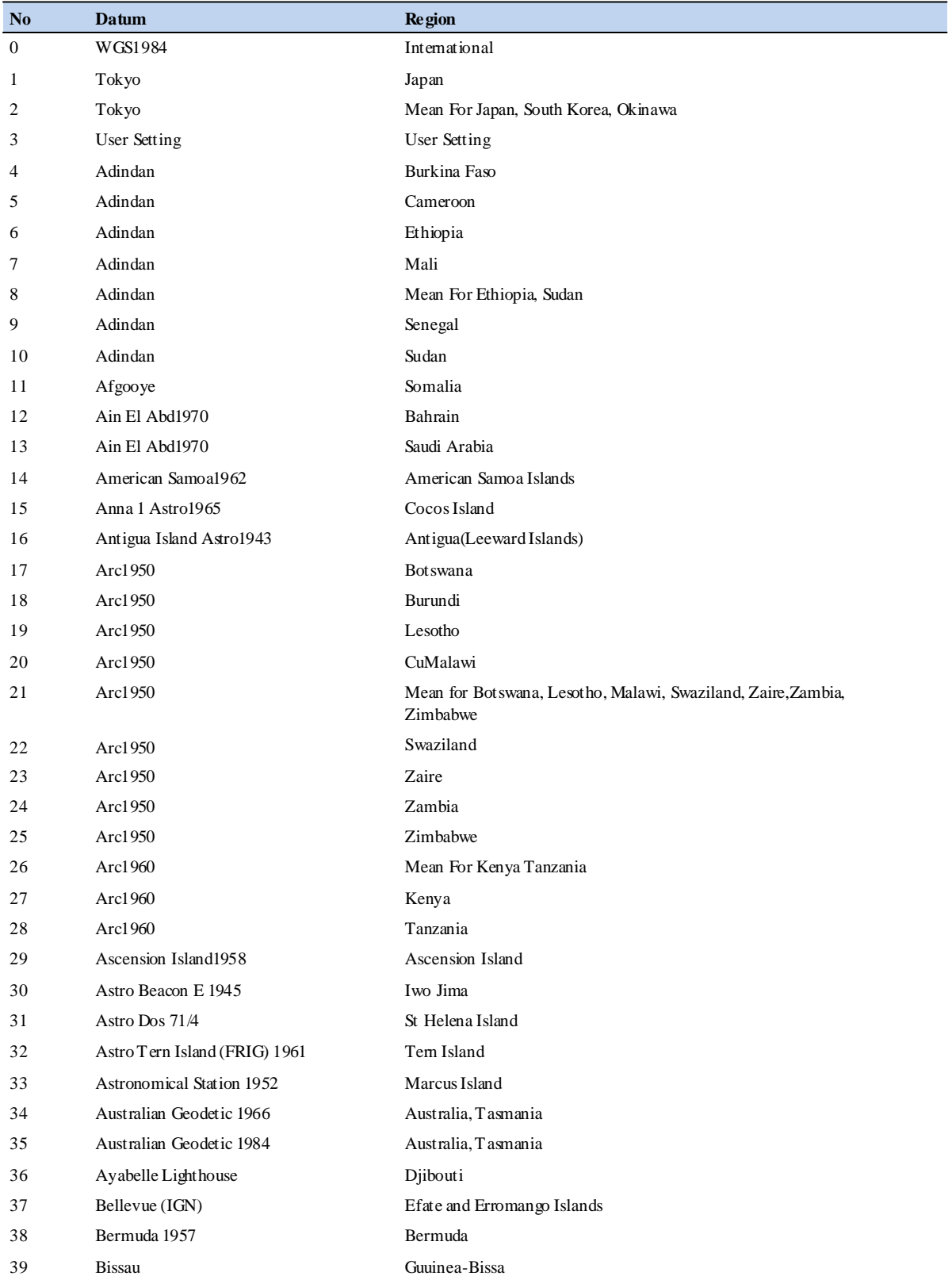

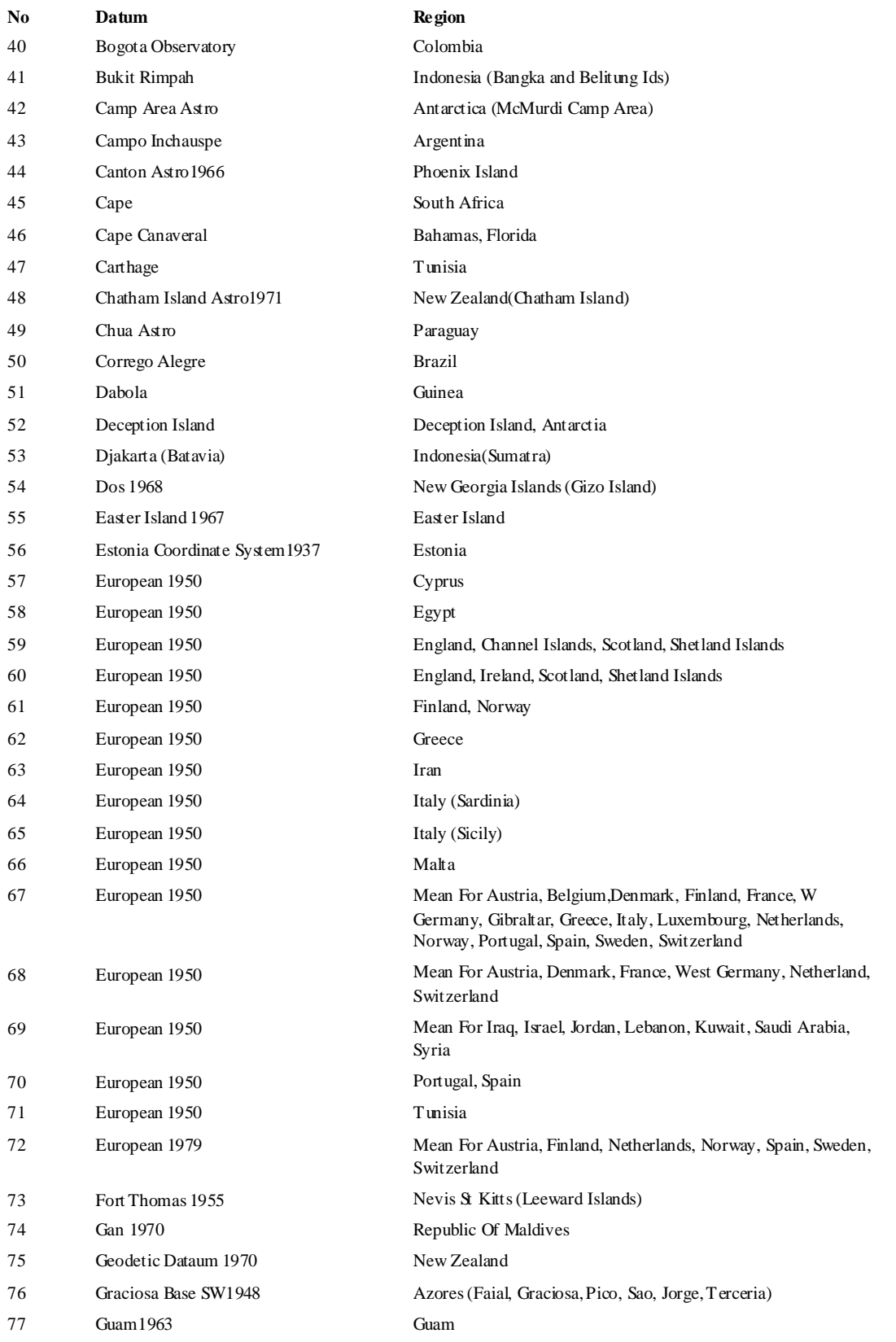

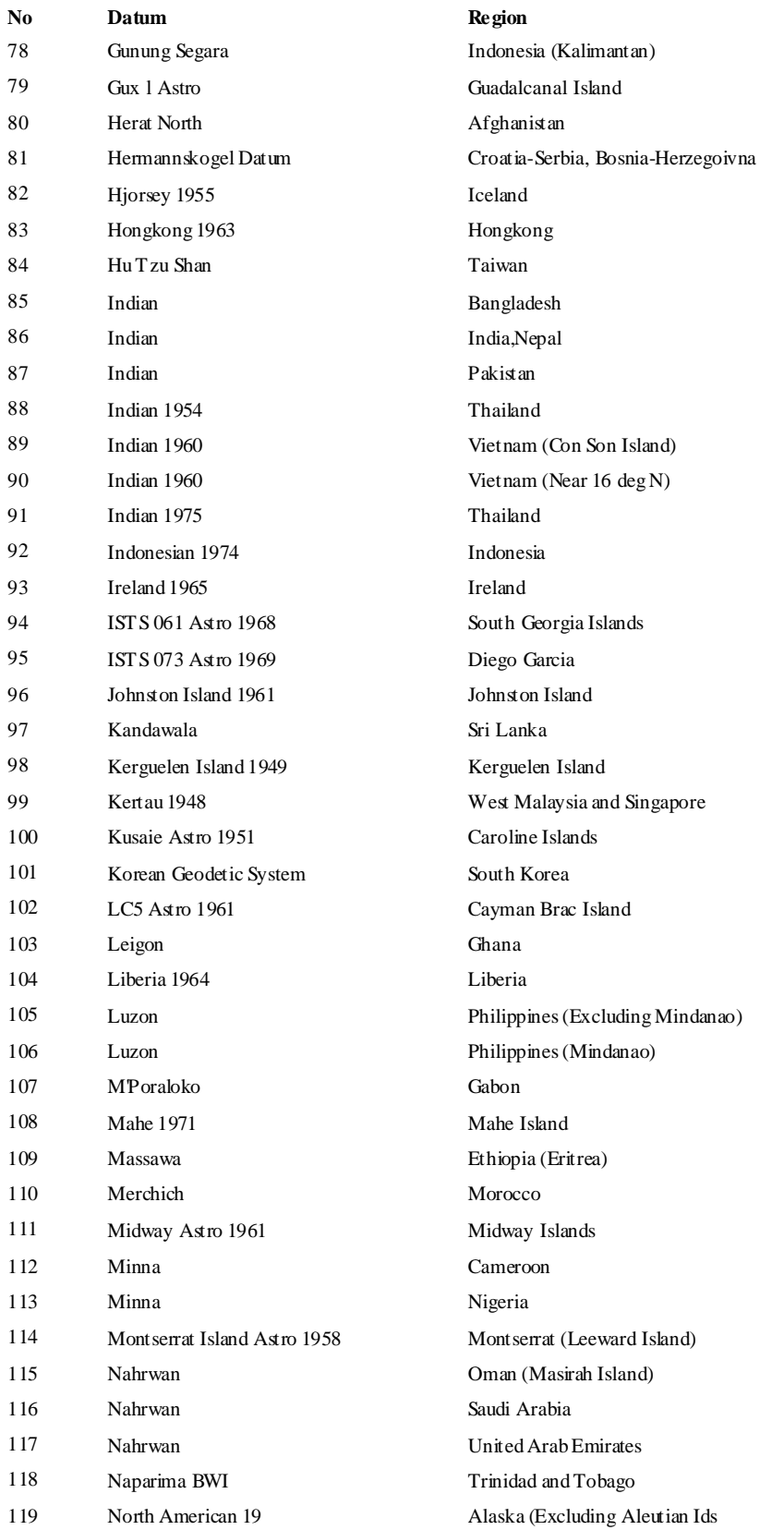

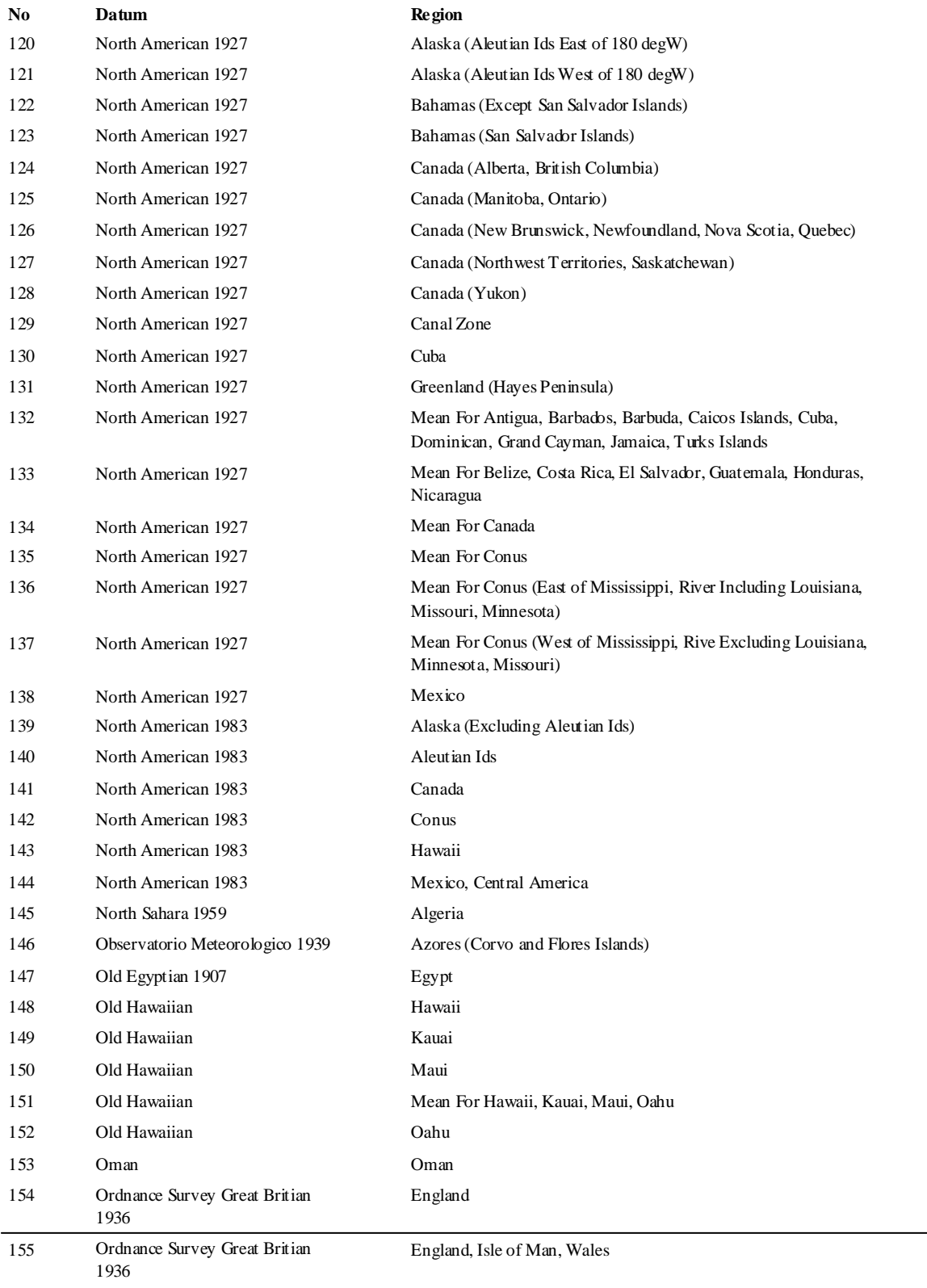

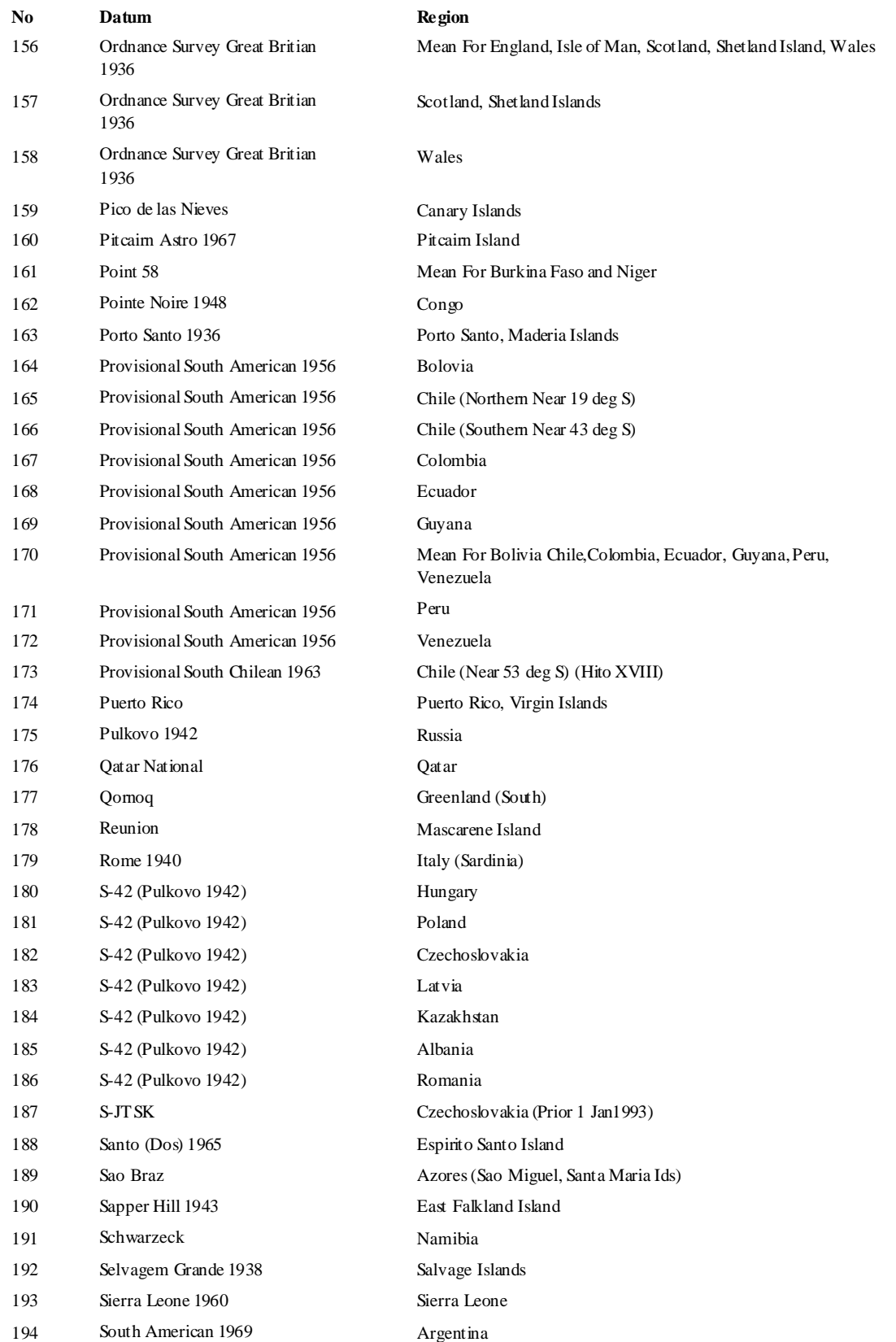

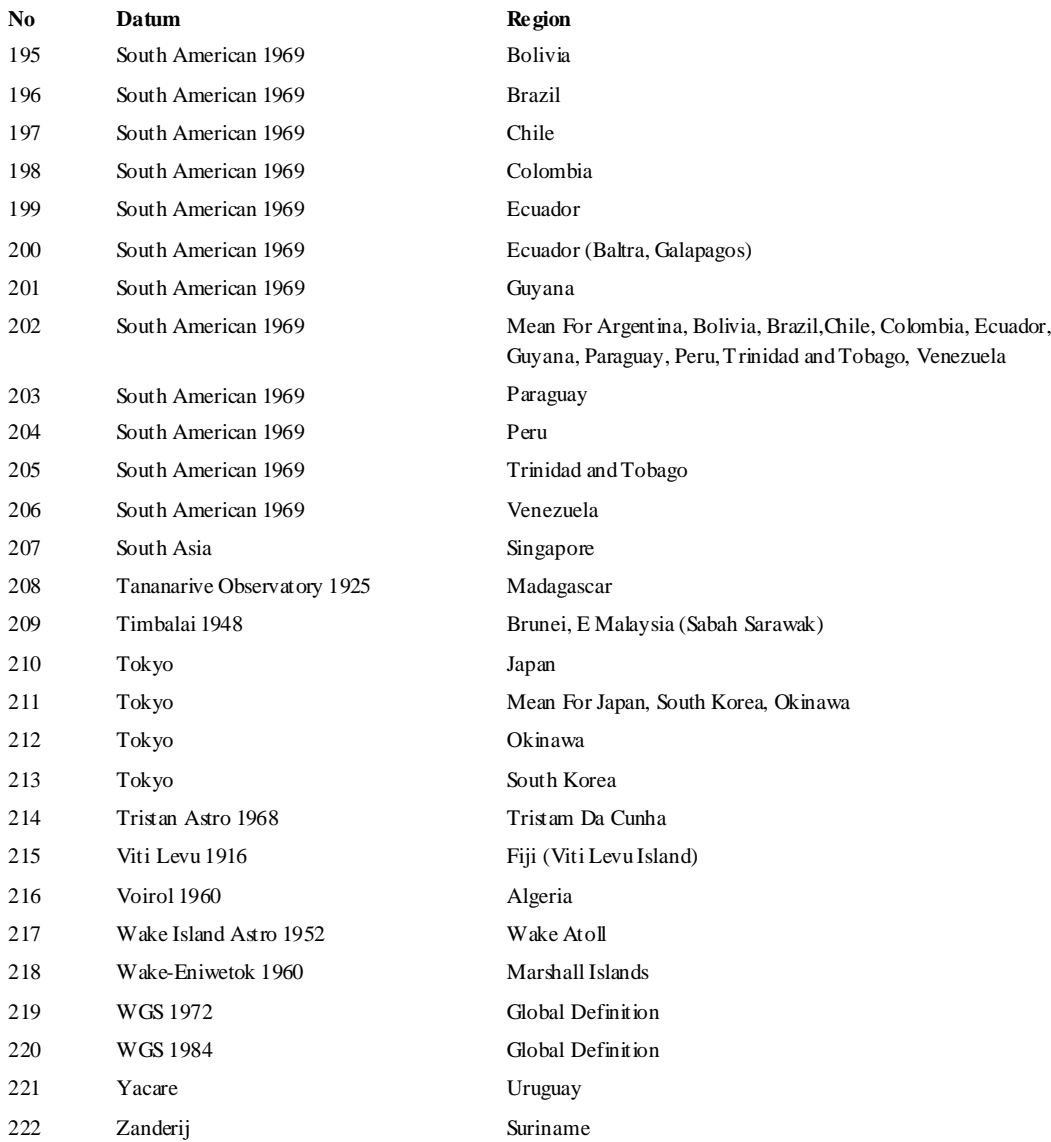

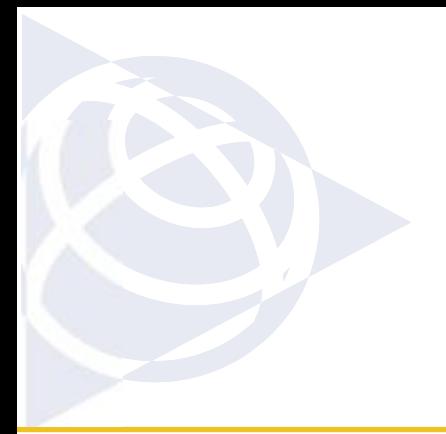

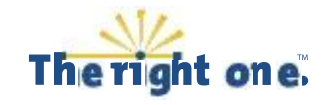

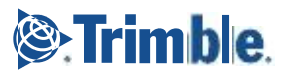